#### Suunnitteludokumentti

TKO-älyn tietojärjestelmä Ohjelmistotuotantoprojektiryhmä kurre Ohjelmistotuotantoprojekti, kevät 2008

Lauri Auvinen, Juha-Pekka Järvenpää, Niko Kiirala, Samu Kytöjoki, Juhani Markkula, Tia Määttänen

Projektin ohjaaja: Juhani Haavisto

Ohjelmistotuotantoprojektin vastuuhenkilö: Kimmo Simola

Asiakkaat: Sampsa Lappalainen ja Markus Penttilä

Helsinki 17.3.2008 HELSINGIN YLIOPISTO Tietojenkäsittelytieteen laitos

# Versiohistoria

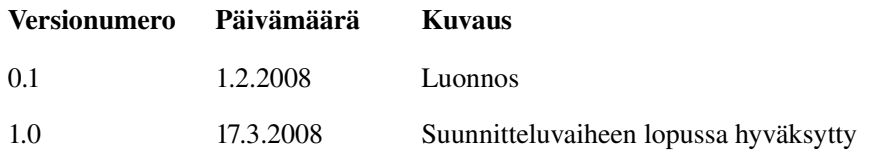

# Sisällysluettelo

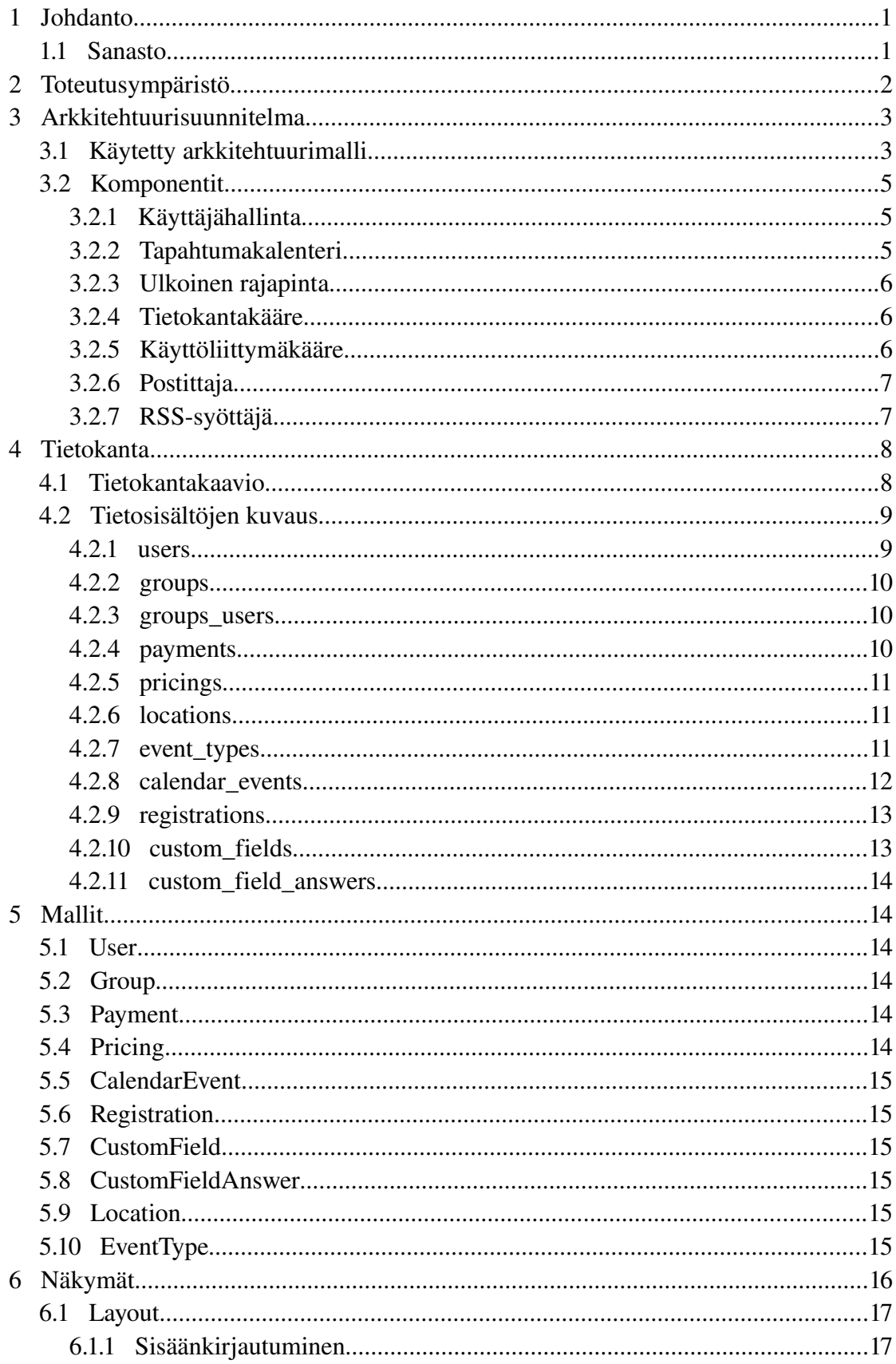

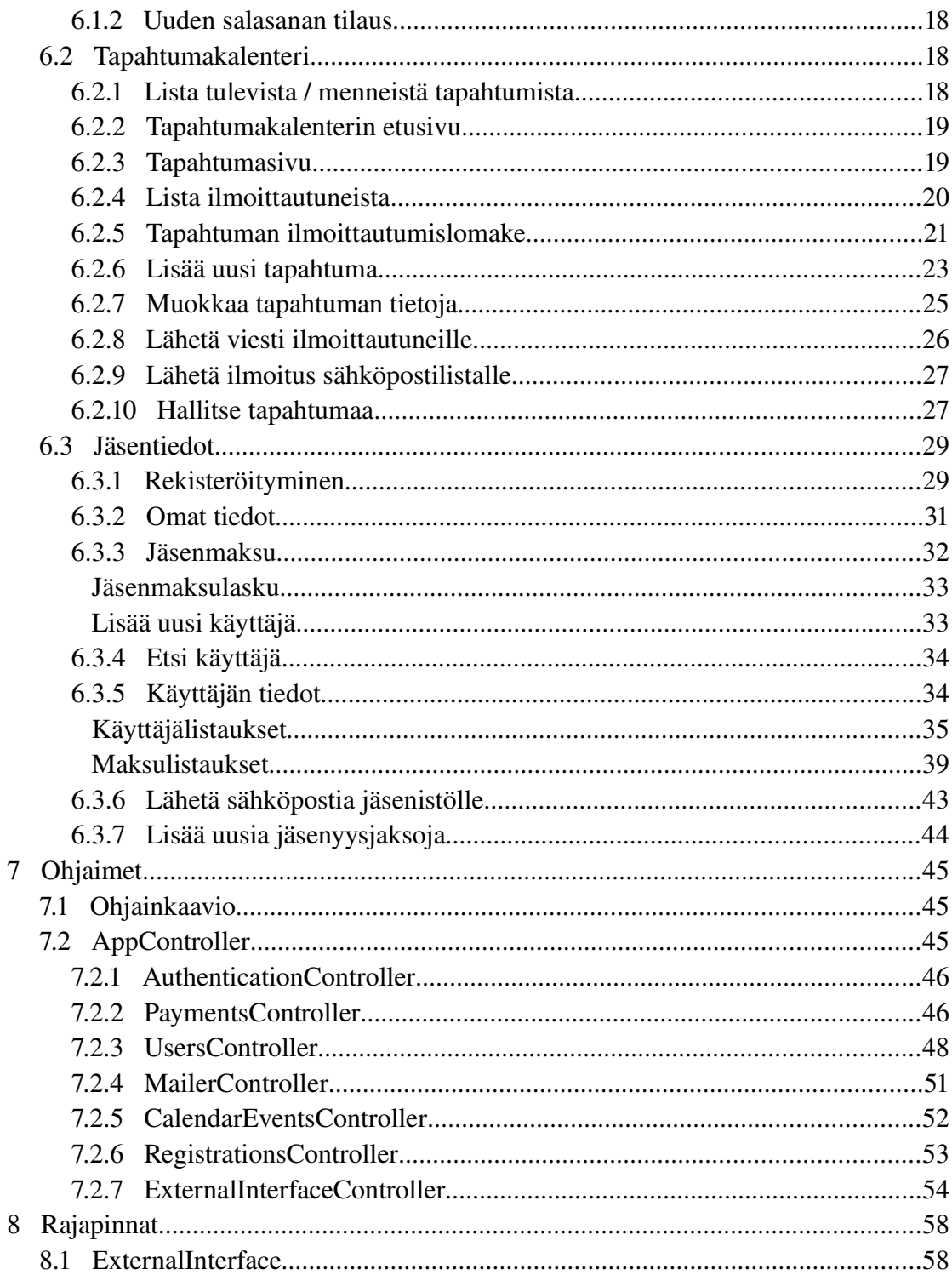

## 1 Johdanto

TKOäly ry on Helsingin yliopiston tietojenkäsittelytieteen opiskelijoiden ainejärjestö. TKOäly järjestää jäsenilleen erilaisia koulutukseen liittyviä tapahtumia opiskelijaystävälliseen hintaan. Järjestön toiminta perustuu vapaaehtoiseen toimintaan: Ylläpitäjille ja virkailijoille ei makseta toiminnasta palkkaa.

Ryhmä kurre toteuttaa kevään 2008 ohjelmistotuotantoprojektina TKO-älylle jäsentietojärjestelmän, jonka avulla hallitaan TKO-älyn jäsentietoja ja jäsenmaksuja. Lisäksi ryhmä toteuttaa tapahtumakalenterin, jonka avulla TKO-äly tiedottaa tapahtumistaan jäsenille. Molemipia järjestelmiä käytetään samoilla käyttäjätunnuksilla.

Tämä dokumentti kuvaa toteutettavat järjestelmät siten että niiden toteutus on helppoa ja suoraviivaista. Tämä dokumentti koostuu osista Johdanto (Luku 1), Toteutusympäristö (Luku 2), Arkkitehtuurisuunnitelma (Luku 3), Tietokanta (Luku 4), Mallit (Luku 5), Näkymät (Luku 6), Ohjaimet (Luku 7) ja Rajapinnat (Luku 8).

## **1.1 Sanasto**

Dokumentissa käytetty sanasto pohjautuu vaatimusmäärittelydokumentissa määriteltyyn sanastoon. Tässä sanastossa selitetään vain tässä dokumentissa uutena esiintyvät termit.

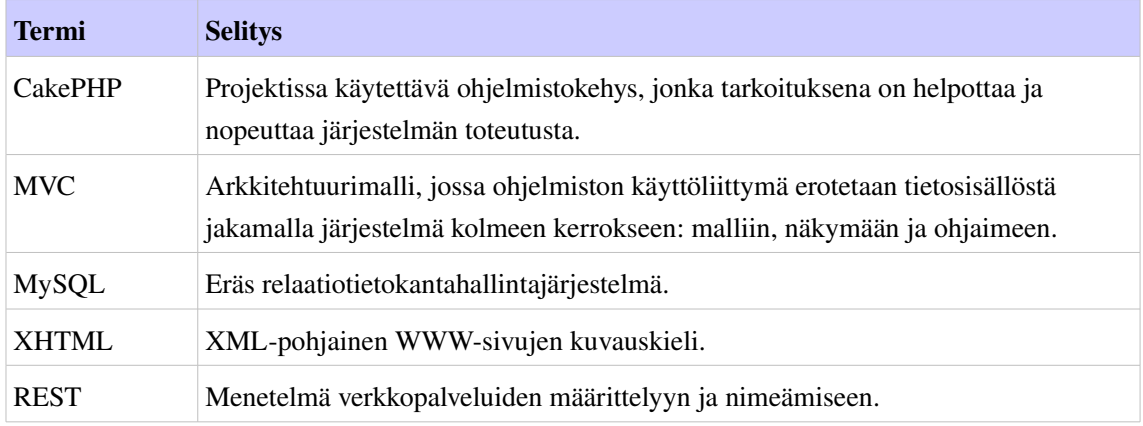

## 2 Toteutusympäristö

Järjestelmä toimii Helsingin yliopiston tietojenkäsittelytieteen laitoksen tietokantapalvelimella db.cs.helsinki.fi. Palvelimen käyttöjärjestelmänä on Linux. Järjestelmän tallentamat tiedot varastoidaan MySQL-tietokantaan.

Järjestelmän näkymät eli käyttöliittymä muodostetaan dynaamisesti palvelimella käyttäen PHP-ohjelmointikieltä. Kyseiset näkymät esitetään käyttäen XHTML 1.0 Strict kuvauskieltä. Tarvittaessa näkymien esitykseen voidaan käyttää myös JavaScriptia. Lopulta valmiit näkymät käyttäjälle esittää käyttäjän selain.

Järiestelmän toteutuksessa hyödynnetään CakePHP-ohjelmistokehystä, joka on ilmainen avoimeen lähdekoodin perustuva ohjelmistokehys. CakePHP käyttää laajasti PHP:n luokkapohjaisia piirteitä ja sen käyttö edellyttää ja tukee MVC-arkkitehtuurimallin käyttöä. CakePHP tarjoaa valmiita työkaluja muun muassa tietokannan käyttämiseen, käyttöliittymän esittämiseen ja syötteiden tarkistukseen.

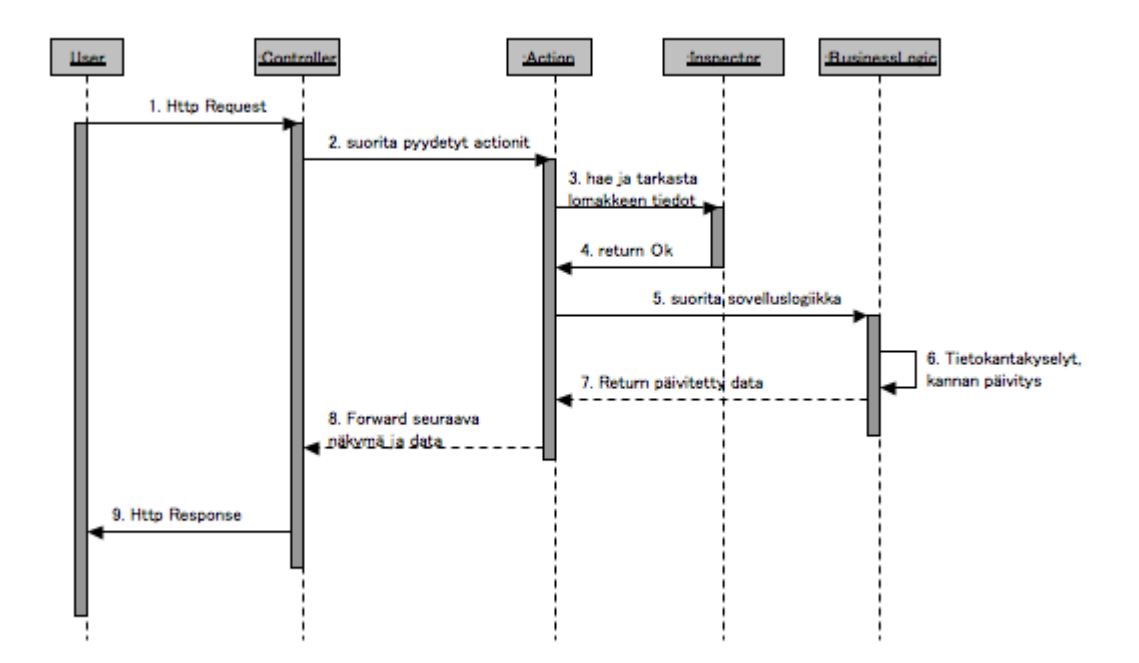

*Kuva 1: CakePHPohjelmistokehyksen toiminnan kuvaus*

## 3 Arkkitehtuurisuunnitelma

## **3.1 Käytetty arkkitehtuurimalli**

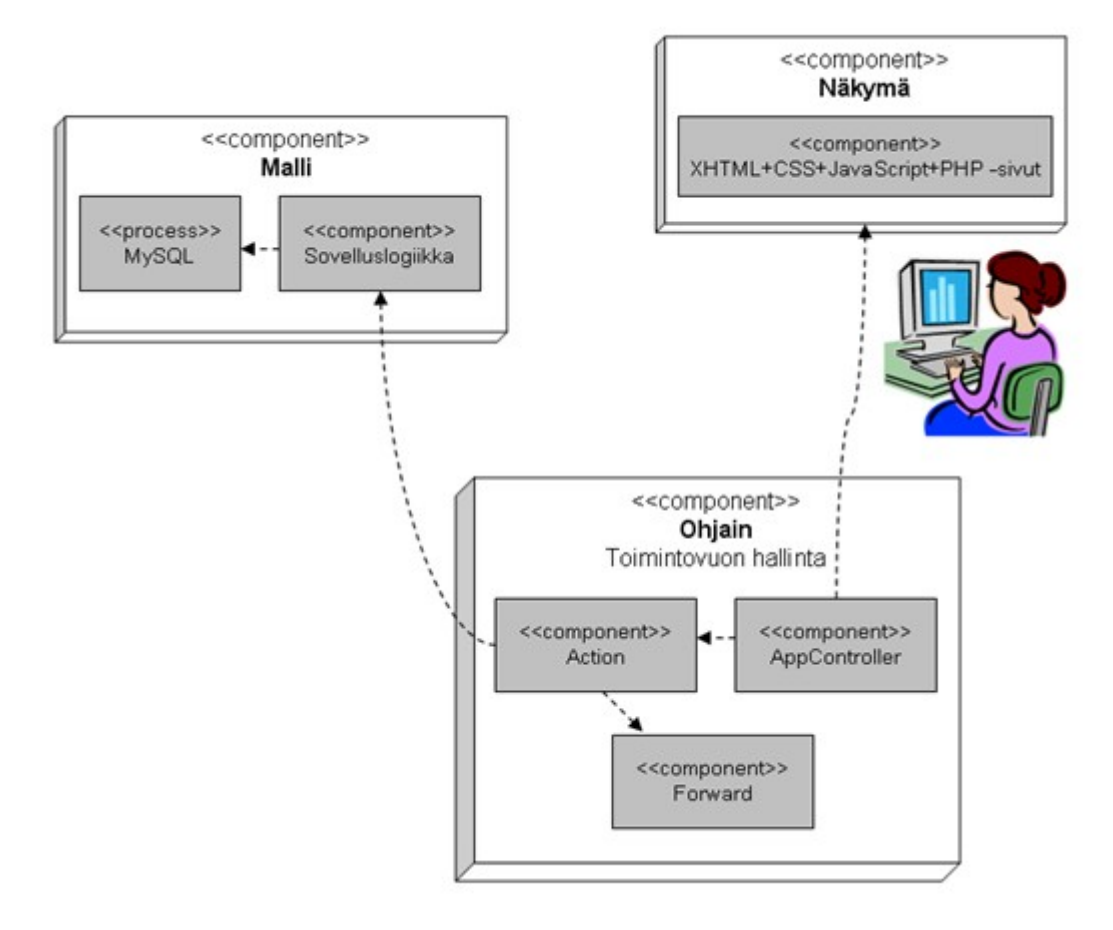

*Kuva 2: MVCarkkitehtuurimalli*

Järjestelmän suunnittelu perustuu Model-View-Controller- eli MVCarkkitehtuurimalliin. MVC-arkkitehtuurimallissa järjestelmän käyttöliittymä erotetaan selkeästi sovelluksen varsinaisesta toteutus- ja toimintalogiikasta jakamalla järjestelmä kerroksiin seuraavasti:

Model (Malli, luku 5) huolehtii järjestelmän tietojen tallennuksesta ja niiden muokkaukseen liittyvistä operaatioista. Malli voidaan jakaa kahteen osaan: Sovelluslogiikkaan ja tietokantayhteyeen. Malliin kuuluva sovelluslogiikka toimii rajapintana ohjaimen ja tietokannan välillä. Mallin käyttö tapahtuu ohjaimen kautta.

View (Näkymä, luku 6) huolehtii järjestelmän tietojen esittämisestä käyttäjälle. Muuttuva sisältö toimitetaan ohjaimen kautta näkymiin käytettäväksi ja esitetään sivuihin upotettujen PHP-komentojen avulla.

Controller (Ohjain, luku 7) käsittelee käyttäjältä tulevat komennot ja muokkaa niiden pohjalta mallia ja näkymää. Ohjelmistokehys cakePHP reitittää saapuvat hakupyynnöt oikealle ohjaimelle.

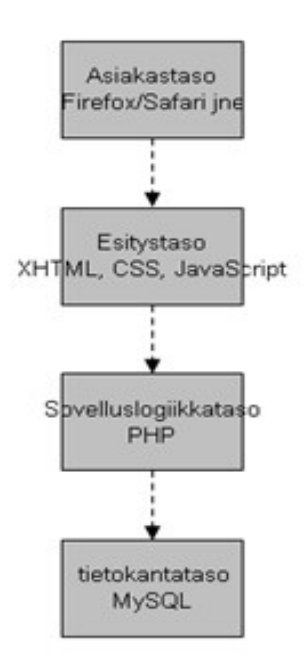

*Kuva 3: Kerrosarkkitehtuuri. Järjestelmän kerrokset ovat yhteydessä vain suoraan ylätai alapuolella olevan kerroksen kanssa. Neljästä kerroksesta järjestelmä toteuttaa esitys ja sovelluslogiikkakerrokset.*

## **3.2 Komponentit**

## **3.2.1 Käyttäjähallinta**

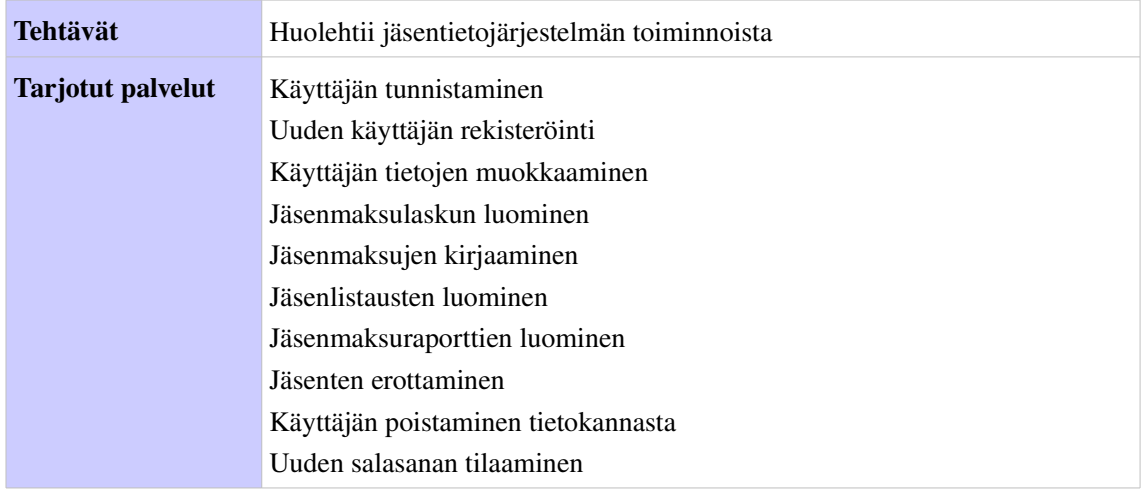

## **3.2.2 Tapahtumakalenteri**

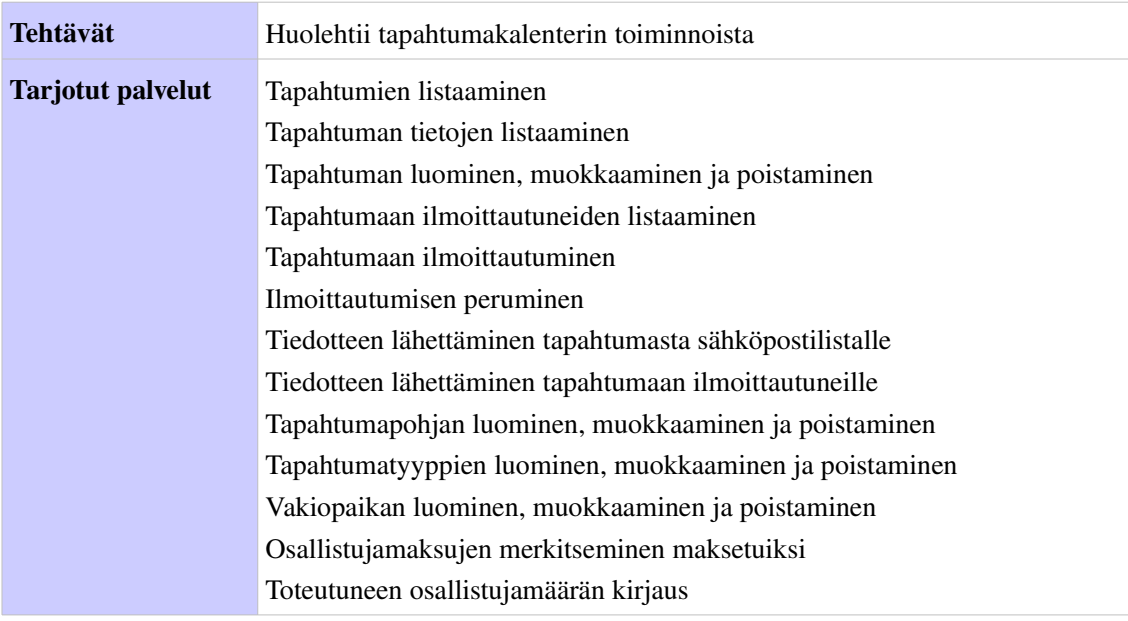

## **3.2.3 Ulkoinen rajapinta**

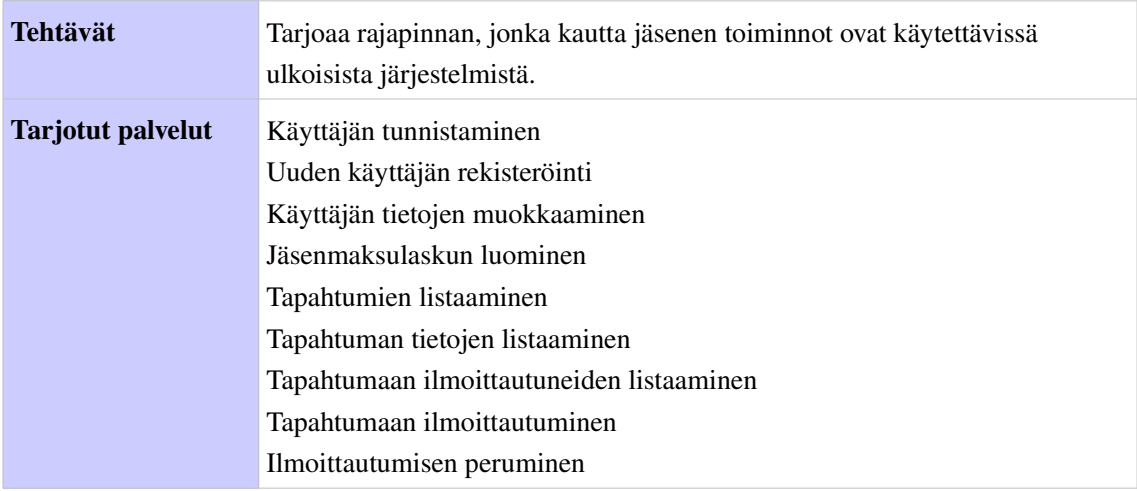

### **3.2.4 Tietokantakääre**

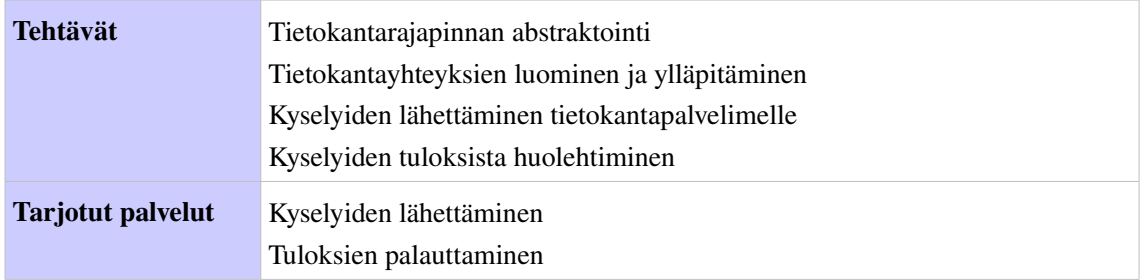

Tietokantakääreen tehtävistä huolehtii sovelluksen ohjelmistokehys CakePHP.

## **3.2.5 Käyttöliittymäkääre**

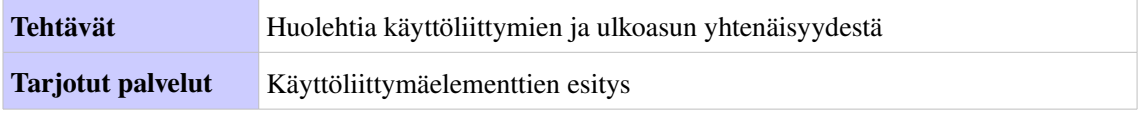

CakePHP:ssä on valmiina mm. HtmlHelper ja FormHelper luokat, joissa on valmiita työkaluja käyttöliittymäelementtien luontia varten.

## **3.2.6 Postittaja**

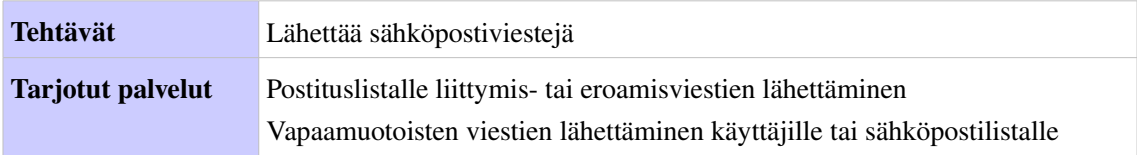

## **3.2.7 RSSsyöttäjä**

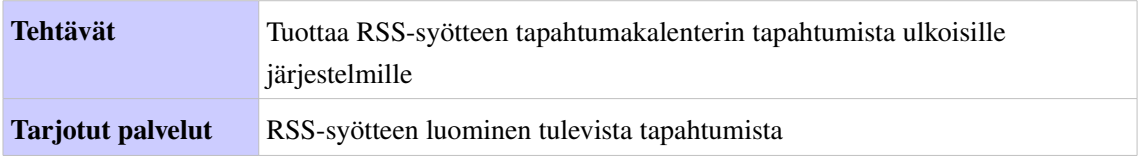

## 4 Tietokanta

### **4.1 Tietokantakaavio**

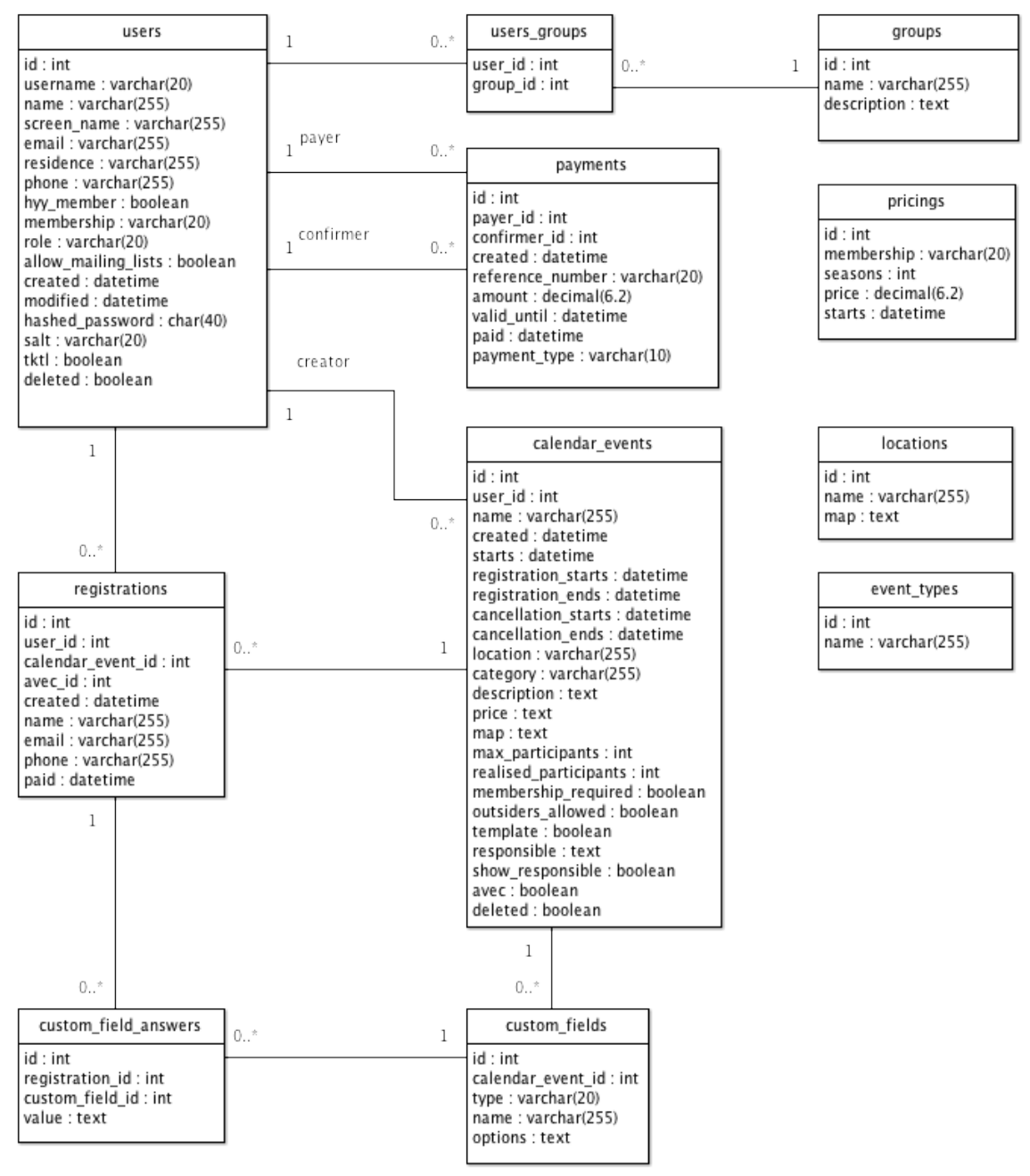

*Kuva 4: Tietokantakaavio*

## **4.2 Tietosisältöjen kuvaus**

#### **4.2.1 users**

Sisältää mallin User eli käyttäjän tiedot. Kaikki käyttäjätyypit paitsi rekisteröitymätön käyttäjä tallennetaan tähän tauluun. Kun käyttäjä halutaan poistaa tietokannasta, kyseiseltä riviltä nollataan kaikki kentät paitsi id ja deleted(=true).

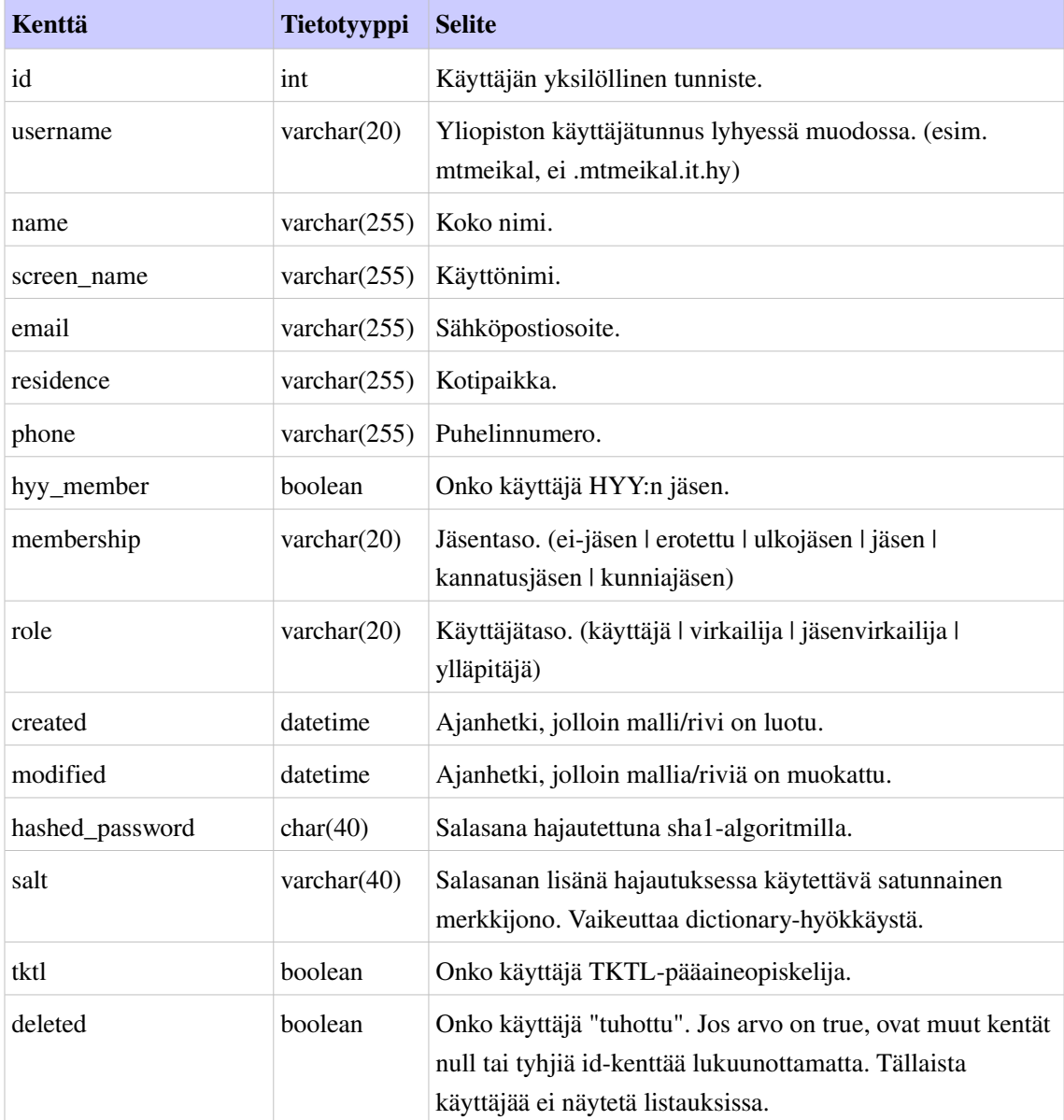

## **4.2.2 groups**

Sisältää mallin Group eli käyttäjäryhmän tiedot. Käyttäjäryhmä toimii postituslistana. Käyttäjä voi kuulua useaan käyttäjäryhmään ja käyttäjäryhmään voi kuulua useita käyttäjiä.

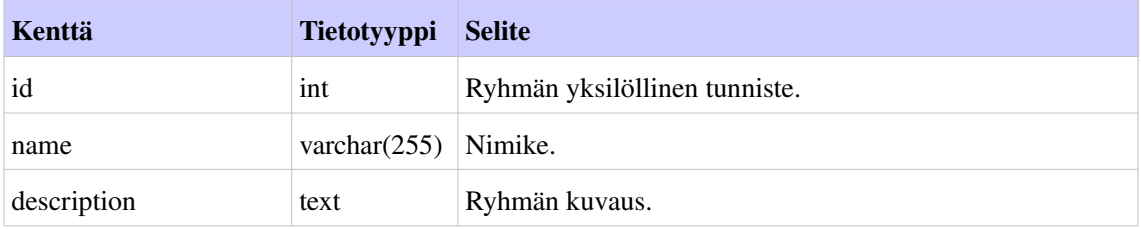

## **4.2.3 groups\_users**

Sisältää käyttäjän (User/users) ja käyttäjäryhmän(Group/groups) liitostiedot.

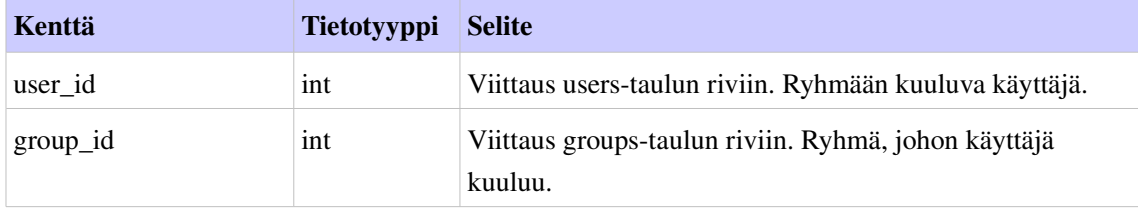

## **4.2.4 payments**

Sisältää mallin Payment eli jäsenlaskun/maksun tiedot. Käyttäjällä voi olla useita jäsenmaksuja.

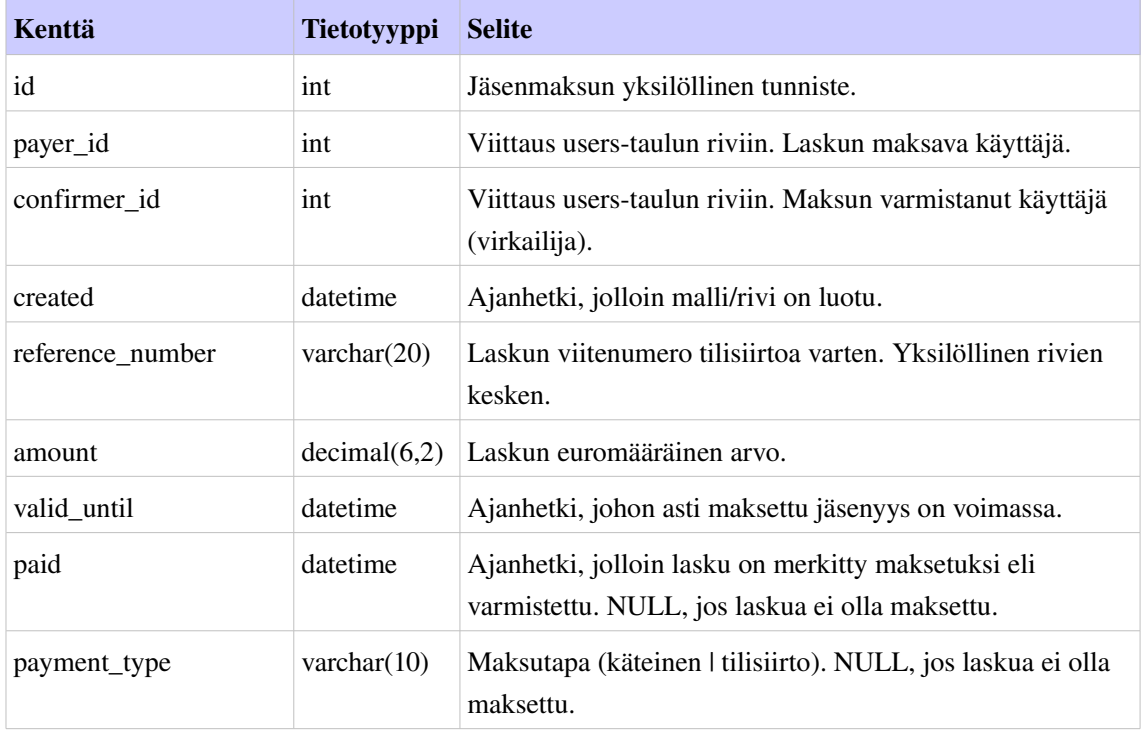

## **4.2.5 pricings**

Sisältää mallin Pricing eli hinnoittelun tiedot. Jokaisen jäsenmaksukauden hinnastoon kuuluu useita hinnoitteluja, jotka riippuvat jäsentyypistä ja maksettavien kausien määrästä.

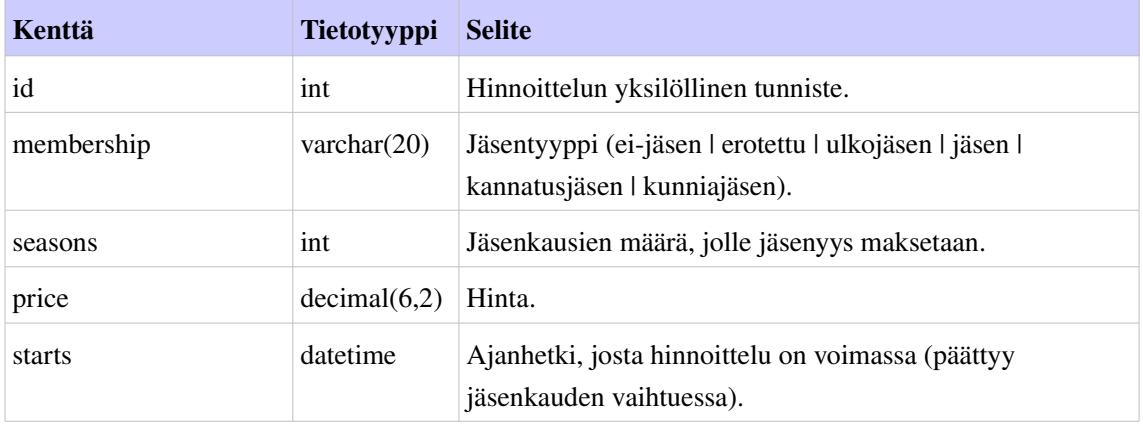

## **4.2.6 locations**

Sisältää mallin Location eli kalenteritapahtuman vakiopaikan tiedot. Tämän taulun riveihin ei viitata muista tauluista vaan arvoista luodaan kopioita.

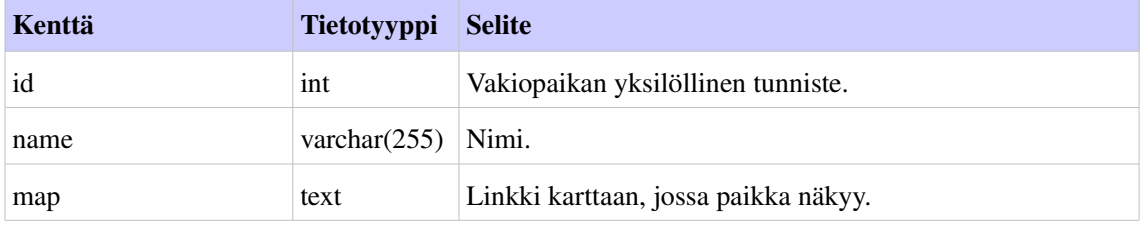

## **4.2.7 event\_types**

Sisältää mallin EventType eli kalenteritapahtuman tyypin tiedot. Tämän taulun riveihin ei viitata muista tauluista vaan arvoista luodaan kopioita.

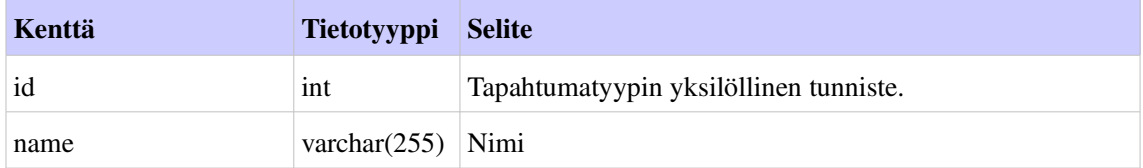

## **4.2.8 calendar\_events**

Sisältää mallin CalendarEvent eli tapahtuman tiedot. Kuten käyttäjiä kalenterin tapahtumia ei poistettaessa tuhota tietokannasta vaan asetetaan deleted-kytkin päälle, mutta kaikki tiedot säilytetään. Taulu sisältää tavallisten tapahtumien lisäksi tapahtumapohjia, joita erottaa vain template-kytkin.

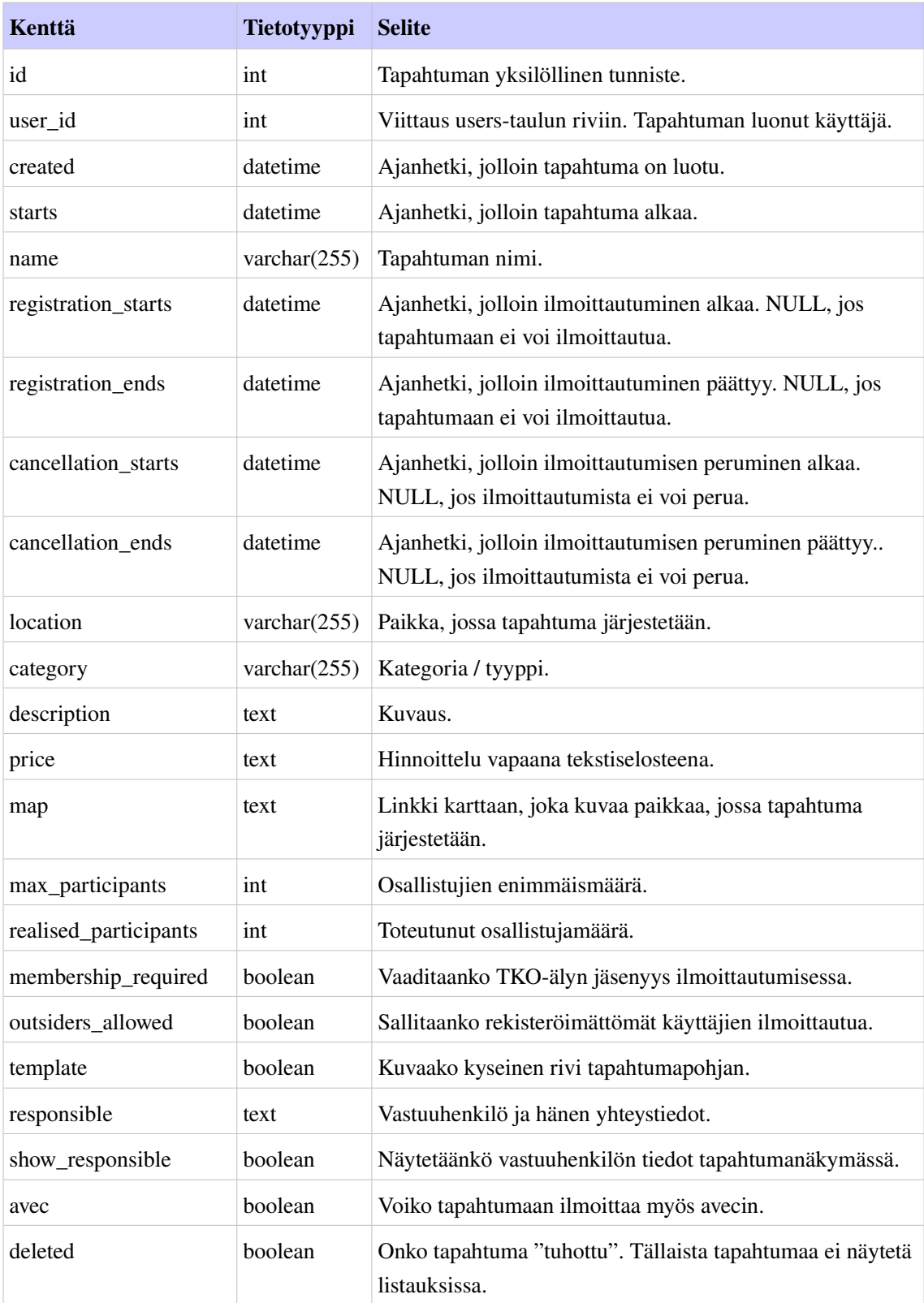

## **4.2.9 registrations**

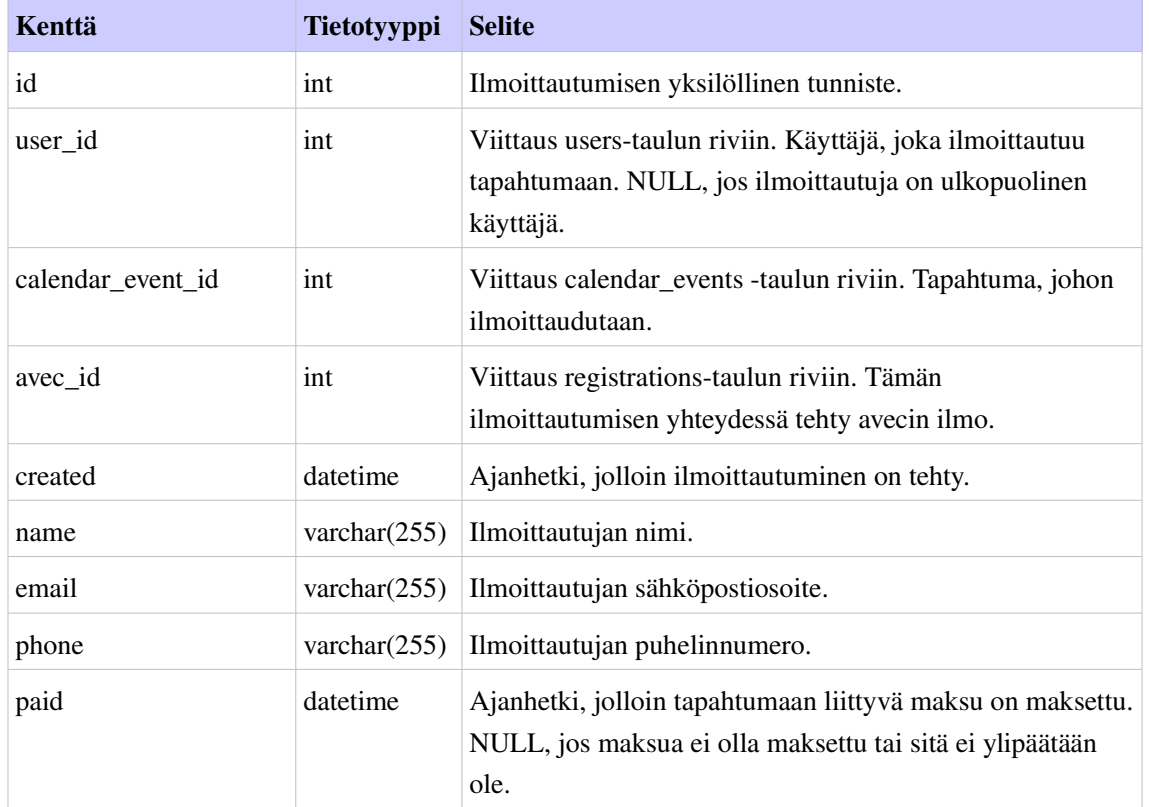

Sisältää mallin Registration eli tapahtumaan ilmoittautumisen tiedot.

## **4.2.10 custom\_fields**

Sisältää mallin CustomFields eli lisätietokentän tiedot. Lisätietokentät ovat tapahtumaan liittyviä käyttäjän määrämiä kyselykenttiä, joihin ilmoittautujan täytyy antaa vastaus.

![](_page_16_Picture_176.jpeg)

### **4.2.11 custom\_field\_answers**

Sisältää mallin CustomFieldsAnswer eli lisätietokentän vastauksen tiedot. Kun käyttäjä ilmoittautuu tapahtumaan, johon liittyy lisätietokenttiä, tähän tallentuu niiden vastaukset.

![](_page_17_Picture_145.jpeg)

## 5 Mallit

Mallit ovat järjestelmän ainoa osa, joka on yhteydessä tietokantaan. Kukin malli kuvaa jonkin järjestelmän mallintaman tietokohteen ja vastaa sen tietojen varastoinnista, sekä kohteen muokkaussäännöistä. Kutakin mallia vastaa yksi luokka ja tietokannan taulu.

Lomakkeiden täytössä tarkistamaton tietosisältö tallennetaan istuntoihin. Vasta kun tiedot ovat läpäisseet tarkastuksen, ne tallennetaan tietokantaan. Käyttöliittymää luotaessa malleista haetaan näkymän muodostamiseen tarvittavat tiedot ohjainten avulla.

CakePHP tarjoaa valmiiksi metodeita mallien tietojen hakemiseen, tallentamiseen ja muokkaamiseen. Mallien muita metodeita ei ole suunnitteltu vielä tässä vaiheessa lukuun ottamatta luokkaa Mailer. Tätä osiota täydennetään toteutuksen aikana.

## **5.1 User**

Mallintaa käyttäjän.

## **5.2 Group**

Mallintaa käyttäjäryhmän.

## **5.3 Payment**

Mallintaa jäsenmaksun.

## **5.4 Pricing**

Mallintaa jäsenmaksujen hinnat.

## **5.5 CalendarEvent**

Mallintaa tapahtuman.

## **5.6 Registration**

Mallintaa tapahtumaan ilmoittautumisen.

## **5.7 CustomField**

Mallintaa ilmoittautumisen lisätietokentät.

## **5.8 CustomFieldAnswer**

Mallintaa ilmoittautumisen lisätietokenttien vastaukset.

## **5.9 Location**

Mallintaa tapahtuman vakiopaikan

## **5.10 EventType**

Mallintaa tapahtuman tyypin.

## 6 Näkymät

Näkymät muodostetaan malleilta saatavien tietojen mukaisesti. Niiden tehtävänä on esittää tietosisältö käyttäjälle. Järjestelmässä näkymien toteutustekniikkana käytetään PHP-kielen versiota 5 ja näkymät esitetään käyttäen XHTML 1.0 Strict -kuvauskieltä. Tarvittaessa näkymien esitykseen voidaan käyttää paikoin myös JavaScriptia interaktiivisuuden tuottamiseksi. Ulkoasun toteutuksessa käytetään css-tyylitiedostoa. Käyttöliittymässä käytettävät kuvat tallennetaan png-muotoisina.

![](_page_19_Figure_3.jpeg)

*Kuva 5: TKOälyn wwwsivuston eri osat*

## **6.1 Layout**

![](_page_20_Picture_2.jpeg)

*Kuva 6: Tapahtumakalenterin aloitusnäkymä. Samanlainen jako yläpalkissa ja palstoituksessa toistuvat jäsensivuilla.*

Yläpalkissa (1.) sijaitsevat aina linkit TKO-älyn kotisivuille, tapahtumakalenteriin, ja vaihtoehtoisesti joko Liity jäseneksi- tai Jäsentiedot-sivulle. Oikeaan ylänurkkaan (2.) on sijoitettu lomake sisäänkirjautumista varten, ja sen alapuolelle linkki Uuden salasanan tilaukselle.

Kun käyttäjä on kirjautunut sisään, Liity jäseneksi -linkki muuttuu Jäsentiedot-linkiksi. Sisäänkirjautumisen paikalla näytetään tällöin käyttäjän nimi (screen name). Sen alla, salasanan tilaus-linkin paikalla, sijaitsee Kirjaudu ulos -linkki.

Sivun alaosa (3. ja 4.) jakaantuu kaksipalstaisena, palstoihin sijoittuva sisältö riippuu näkymästä. Yhteistä kaikille sivuille on se, että linkit ovat sijoitettuna vasempaan palstaan (3.) ja niiden sisällöt aukevat oikealle palstalle (4.).

## **6.1.1 Sisäänkirjautuminen**

Layout - kuvan osiossa 2. koostuu lomakkeesta, joka sisältää seuraavat kentät:

- käyttäjätunnus (users[email])
- salasana

## **6.1.2 Uuden salasanan tilaus**

Mahdollistaa uuden salasanan tilaamisen unohtuneen salasanan tilalle.

Lomake

• käyttäjätunnus (users[email])

## **6.2 Tapahtumakalenteri**

![](_page_21_Figure_6.jpeg)

*Kuva 7: Tapahtumakalenterin sivusiirtymät eri näkymien välillä*

Tapahtumakalenterissa vasemmassa palstassa on ylimpänä pudotusvalikko, josta voi valita näytetäänkö alapuolella lista tulevista vai menneistä tapahtumista. Oikeassa palstassa näytetään tarkempia tietoja tapahtumasta. Jos mitään tapahtumaa ei vielä ole listalta valittu, näytetään otteita muutamista seuraavista tapahtumista.

### **6.2.1 Lista tulevista / menneistä tapahtumista**

Listauksessa näytetään yläpuolella tehdyn valinnan mukaan joko tulevat tai menneet tapahtumat. Tulevissa tapahtumissa alkuaika on kuluvan päivän aikana tai myöhemmin.

Tässä listauksessa tapahtumasta näytetään

- Tapahtuman nimi (calendar\_events[name])
- Tapahtuman päivä ja kellonaika (calendar\_events[starts])
- Tieto ilmoittautumisajasta, jos tapahtumaan voi ilmoittautua (calendar\_events[registration\_starts], calendar\_events[registration\_ends])

Tieto ilmoittautumisajasta sisältää seuraavankaltaiset tiedot. Näistä vain yksi näytetään kerrallaan. Jos useampi sopisi tämän hetkisessä tilanteessa näytettäväksi, näytetään ylin sopivista. Jos tapahtumaan ei voi ilmoittautua, se ilmaistaan olemalla näyttämättä mitään ilmoittautumistietoa.

- Jos tämänhetkinen käyttäjä on ilmoittautunut tapahtumaan, tieto siitä
- Jos ilmoittautuminen ei ole vielä alkanut, näytetään ilmoittautumisen alkupäivä
- Jos ilmoittautuminen on käynnissä, näytetään tieto, että nyt voi ilmoittautua
- Jos ilmoittautuminen on päättynyt, näytetään tieto siitä

Tapahtumat ovat aikajärjestyksessä, aikaisin ylimpänä.

Tapahtuman nimi on linkki sen tapahtuman tapahtumasivulle. Tapahtuman omalla tapahtumasivulla nimi ei kuitenkaan ole linkki mihinkään.

## **6.2.2 Tapahtumakalenterin etusivu**

Etusivulla näytetään oikeanpuoleisessa palstassa listaus tulevista tapahtumista. Listaus sisältää ennalta määrätyn määrän lähimpänä nykyhetkeä olevia tulevia tapahtumia.

Tässä tapahtumasta näytetään seuraavista tiedoista ne, jotka tapahtumalle on määritelty.

- Tapahtuman nimi (calendar events[name])
- Tapahtuman päivä ja kellonaika (calendar\_events[starts])
- Tapahtumapaikka, jonka yhteydessä karttalinkki (calendar\_events[location], calendar\_events[map])
- Tapahtuman hinta (calendar\_events[price])
- Ilmoittautumisen aikaväli (calendar events[name], calendar\_events[registration\_ends])
- Tapahtuman kuvaus (calendar events[description])

Tapahtuman nimi on linkki kyseisen tapahtuman tapahtumasivuun. Ilmoittautumisen aikavälin yhteydessä on huomautus, jos tapahtumaan voi ilmoittautua tällä hetkellä.

Listauksessa näytettävien tapahtumien määrä määritellään järjestelmän asetustiedostossa.

## **6.2.3 Tapahtumasivu**

Tapahtumasivulla sivun oikeanpuoleisessa palstassa on valitun tapahtuman laajat tiedot sekä niistä tapahtumista, joihin voi ilmoittautua, ilmoittautumislomake.

Tässä näkymässä näytetään seuraavista tiedoista ne, jotka tapahtumalle on määritelty

- Tapahtuman nimi (calendar\_events[name])
- Päivämäärä ja kellonaika (calendar\_events[starts])
- Paikka ja linkki karttaan (calendar events[location], calendar events[map])
- Tapahtuman hinta (calendar\_events[price])
- Tapahtumista joihin voi ilmoittautua: tämänhetkinen ilmoittautuneiden määrä ja suurin osallistujamäärä (COUNT(registrations), calendar\_events[max\_participants])
- Ilmoittautumisaika (calendar\_events[registration\_starts], calendar\_events[registration\_ends])
- Ilmoittautumisen perumisaika (calendar\_events[cancellation\_starts], calendar\_events[cancellation\_ends])
- Tapahtuman vastuuhenkilö, jos sen näyttäminen on sallittu tai käyttäjä on virkailija tai ylempi (calendar\_events[responsible], calendar events[show responsible])
- Tapahtuman kuvaus (calendar events[description])

Jos käyttäjän rooli on vähintään virkailija niin näytetään myös Muokkaa tapahtumaa, Lähetä viesti ilmoittautuneille ja Lähetä ilmoitus sähköpostilistalle -linkit.

Jos tapahtumaan voi ilmoittautua, näytetään tapahtuman tietojen perässä osio "Tapahtuman ilmoittautumislomake".

## **6.2.4 Lista ilmoittautuneista**

Tapahtumista, joihin voi ilmoittautua ja joiden ilmoittautumisajan alku on mennyt, voi katsoa listan ilmoittautuneista. Tässä listassa ilmoittautuneet näytetään ilmoittautumisajan mukaan aikajärjestyksessä. Jos tapahtumalla on suurin mahdollinen osallistujamäärä, näytetään onko tapahtumassa vielä tilaa. Jos maksimiosallitujamäärä on täyttynyt, on ilmoittautumisen kohdalla ilmoitus, että tapahtuma on täynnä.

Tässä näkymässä näytetään tapahtuman tiedoista samat kuin etusivulla, paitsi tapahtuman kuvaus. Näytettävät tiedot ovat siis seuraavista ne, jotka on määritelty

- Tapahtuman nimi (calendar\_events[name])
- Tapahtuman päivä ja kellonaika (calendar\_events[starts])
- Tapahtumapaikka, jonka yhteydessä karttalinkki (calendar\_events[location], calendar\_events[map])
- Tapahtuman hinta (calendar\_events[price])
- Ilmoittautumisen aikaväli (calendar\_events[registration\_starts], calendar\_events[registration\_ends])
- Lista ilmoittautuneista

Kaikille käyttäjille näytetään

- Rekisteröityneistä ilmoittautujista: Kutsumanimi (users[screen\_name])
- Rekisteröitymättömistä ilmoittautujista: Ilmoittautujan antama nimi (registrations[name])

Virkailijoille ja ylemmille näytetään lisäksi

- Ilmoittautujan sähköpostiosoite (users[email] tai registrations[email])
- Ilmoittautujan puhelinnumero (users[phone] tai registrations[phone])
- Lisätietokenttien tiedot

### **6.2.5 Tapahtuman ilmoittautumislomake**

Ilmoittautumislomake on irrallinen osa, jonka voi näyttää minkä tahansa tapahtuman yhteydessä. Ilmoittautumislomake on tarkoitus näyttää niiden tapahtumien tapahtumasivuilla, joihin voi ilmoittautua, riippumatta milloin ilmoittautumisaika on.

Ilmoittautumislomake jakaantuu useisiin alaosiin, joista näytetään yksi tai useampia riippuen onko käyttäjä kirjautuneena järjestelmään, onko käyttäjä jäsen, ketkä tapahtumaan voivat ilmoittautua ja milloin tapahtumaan voi ilmoittautua.

#### **Kirjautuminen ilmoittautumista varten**

Näytetään, jos käyttäjä ei ole kirjautunut järjestelmään ja tapahtuman ilmoittautumisaika on menossa.

Lomake: sisäänkirjautuminen. Tekstikentät käyttäjätunnukselle ja salasanalle sekä lähetysnappi. Lisäksi piilotettu kenttä, joka sisältää tiedon nykyisestä sivusta, jotta sisäänkirjautumisen jälkeen voidaan palata takaisin sivulle, jolla tämä lomake oli. Vie sisäänkirjautumisen lomakkeenkäsittelijään.

#### **Yhteystietolomake rekisteröitymättömänä ilmoittautumista varten**

Näytetään, jos käyttäjä ei ole kirjautunut järjestelmään, ulkopuolisten ilmoittautuminen tapahtumaan on sallittu ja tapahtuman ilmoittautumisaika on menossa.

Lomake: yhteystiedot. Tekstikentät nimelle, puhelinnumerolle ja sähköpostiosoitteelle, jonka jälkeen kohdan 'Tapahtumaan ilmoittautuminen' mukainen ilmoittautumislomake.

### **Tapahtumaan ilmoittautuminen**

Näytetään, jos käyttäjä on kirjautunut järjestelmään, käyttäjä ei ole ilmoittautunut tapahtumaan ja ilmoittautumisaika on menossa. Ei näytetä mikäli tapahtuma on määritelty vain jäsenille, ja käyttäjä ei ole jäsen.

Lomake: ilmoittautuminen. Jos tapahtumalle on määritelty ilmoittautumisen yhteydessä annettavia lisätietoja, jokaiselle niille oman tyyppinsä mukainen kenttä. Lisäksi piilotetut kentät, jotka sisältävät nykyisen tapahtuman tunnisteen ja tiedon nykyisestä sivusta sekä lähetysnapin. Vie ilmoittautumisen lomakekäsittelijään.

#### **Ilmoittautumisen tiedot**

Näytetään, jos järjestelmään kirjautunut käyttäjä on ilmoittautunut tapahtumaan.

Lomake: ilmoittautumisen muokkaus. Näytetään, jos ilmoittautumis- ja perumisaika ovat vielä menossa ja tapahtumalle on määritelty lisätietokenttiä. Sisältää tapahtumalle määritellyt lisätietokentät, jokaiselle oman tyyppinsä mukainen kenttä. Lisäksi piilotetut kentät, jotka sisältävät nykyisen tapahtuman tunnisteen ja tiedon nykyisestä sivusta sekä lähetysnapin. Vie ilmoittautumisen lomakekäsittelijään.

Jos edellistä lomaketta ei näytetä, mutta tapahtumalle on määritelty lisätietokenttiä,

näytetään vastaavat tiedot tekstimuodossa.

Lomake: ilmoittautumisen peruminen. Näytetään, jos perumisaika on vielä menossa. Sisältää lähetysnapin sekä piilokenttinä nykyisen tapahtuman tunnisteen ja tiedon nykyisestä sivusta. Vie ilmoittautumisen perumisen lomakekäsittelijään.

#### **Ilmoittautumisaika**

Näytetään, jos ilmoittautuminen ei ole vielä alkanut tai ilmoittautuminen on jo loppunut. Ei kuitenkaan näytetä, jos käyttäjä on kirjautunut sisään ja ilmoittautunut tapahtumaan.

Jos ilmoittautuminen ei ole vielä alkanut, näyttää ilmoittautumisen alkuajan.

Jos ilmoittautuminen on päättynyt, näyttää ilmoittautumisen päättymisajan.

#### **Ilmoittautumisvaatimus**

Näytetään, jos ilmoittautuminen on sallittu vain jäsenille, ja käyttäjä ei ole kirjautunut, tai käyttäjä ei ole jäsen.

Sisältää tiedon, että ilmoittautuminen on sallittu vain jäsenille.

## **6.2.6 Lisää uusi tapahtuma**

![](_page_26_Picture_22.jpeg)

*Kuva 8: Tapahtumakalenterin Lisää uusi tapahtuma näkymä*

#### **Näkymän kuvaus**

Jos käyttäjän rooli on vähintään virkailija, näytetään vasemmassa palstassa Lisää uusi tapahtuma linkki. Tämän näkymän avulla käyttäjä voi lisätä tapahtumakalenteriin uuden tapahtuman.

Käyttäjä voi hakea esitäytetyn lomakkeen valitsemalla sopivan tapahtumapohjan pudotusvalikosta.

Itse tapahtuman lisäyslomake koostuu kolmesta osasta:

#### **Pakolliset tiedot**

- Nimi (calendar\_events[name])
- Päivämäärä (calendar\_events[starts])
- Kellonaika (calendar\_events[starts])
- Paikka (pudotusvalikko) (stored\_values[id, type, value])
- Uusi paikka (calendar\_events[location])
- Tapahtuman tyyppi (pudotusvalikko) (stored values[id, type, value])
- Uusi tapahtuman tyyppi (calendar events[category])
- Kuvaus (calendar\_events[description])

Jos kentät Uusi paikka tai Uusi tapahtuman tyyppi on täytetty lähetettäessä lomake, niin niihin syötetty tieto tallennetaan tietokantaan niitä vastaaviin tauluihin. Näin tallennettu tieto on myöhemmin valittavana vastaavan nimisestä pudotusvalikosta Paikka tai Tapahtuman tyyppi.

#### **Valinnaiset tiedot**

- Vastuuhenkilö (calendar events[responsible])
- Näytetäänkö vastuuhenkilö? (calendar events[show responsible])
- Hinta (calendar events[price])
- Karttalinkki (calendar\_events[map])
- Voiko tapahtumaan ilmoittautua? (calendar\_events[max\_participants])
- Ilmoittautujien oltava jäseniä? (calendar\_events[membership\_required boolean])
- Voivatko ulkopuoliset ilmoittautua? (calendar\_events[outsiders\_allowed boolean])
- Suurin sallittu osallistujamäärä (calendar\_events[max\_participants])
- Ilmoittautumisaika, alku (calendar events[registration starts])
- Ilmoittautumisaika, loppu (calendar events[registration ends])
- Ilmoittautumisen perumisaika, alku (calendar events[cancellation starts])
- Ilmoittautumisen perumisaika, loppu (calendar\_events[cancellation\_ends])

#### **Lisätiedot ilmoittautumista varten**

Tapahtumaan ilmoittautuminen voi vaatia useiden lisätietokenttien täyttämistä. Nämä lisätietokentät kuvataan tässä osiossa.

Jokaisesta lisätietokentästä tallennetaan kentän nimi, tyyppi ja sisältö. Kenttä sisältö

kuvaa lisätiedon kaikki vaihtoehtoiset arvot, kun lisätiedon tyyppi on monivalinta.

Lisätietojen mahdolliset tyypit ovat

- teksti
- checkbox
- monivalinta

Sivun lopussa on napit Luo tapahtuma ja Tallenna tapahtumapohjaksi. Luo tapahtuma nappi lisää tapahtumakalenteriin uuden tapahtuman lomakkeen tiedoilla. Tallenna tapahtumapohjaksi -nappi tallentaa lomakkeen tiedot tapahtumapohjaksi.

## **6.2.7 Muokkaa tapahtuman tietoja**

#### **Näkymän kuvaus**

Tämän näkymän avulla käyttäjä voi muokata tai poistaa tapahtumakalenterissa olemassaolevan tapahtuman. Muokkauslomake on lähes samanlainen kuin uuden tapahtuman lisäyslomake. Suurin ero on se että lomake on esitäytetty muokattavan tapahtuman tiedoilla eikä tapahtumapohjaa voi käyttää.

Sivun alussa on Peruuta tapahtuma -napit. Peruuta tapahtuma -nappi piilottaa tapahtuman, jolloin se ei näy tapahtumakalenterissa.

Tapahtuman muokkauslomake koostuu kolmesta osasta:

#### **Pakolliset tiedot**

- Nimi (calendar events[name]
- Päivämäärä (calendar\_events[starts])
- Kellonaika (calendar\_events[starts])
- Paikka (pudotusvalikko) (stored values: id, type, value)
- Uusi paikka (calendar\_events[location])
- Tapahtuman tyyppi (pudotusvalikko) (stored\_values: id, type, value)
- Uusi tapahtuman tyyppi (calendar\_events[category])
- Kuvaus (calendar\_events[description])

Jos kentät Uusi paikka tai Uusi tapahtuman tyyppi on täytetty lähetettäessä lomake, niin niihin syötetty tieto tallennetaan tietokantaan niitä vastaaviin tauluihin. Näin tallennettu tieto on myöhemmin valittavana vastaavan nimisestä pudotusvalikosta Paikka tai Tapahtuman tyyppi.

#### **Valinnaiset tiedot**

- Vastuuhenkilö (calendar events[responsible])
- Näytetäänkö vastuuhenkilö? (calendar events[show responsible])
- Hinta (calendar events[price])
- Karttalinkki (calendar\_events[map])
- Voiko tapahtumaan ilmoittautua? (calendar events[max\_participants])
- Ilmoittautujien oltava jäseniä? (calendar\_events[membership\_required boolean])
- Voivatko ulkopuoliset ilmoittautua? (calendar events[outsiders\_allowed boolean])
- Suurin sallittu osallistujamäärä (calendar\_events[max\_participants])
- Ilmoittautumisaika, alku (calendar events[registration starts])
- Ilmoittautumisaika, loppu (calendar\_events[registration\_ends])
- Ilmoittautumisen perumisaika, alku (calendar events[cancellation starts])
- Ilmoittautumisen perumisaika, loppu (calendar events[cancellation ends])

### **Lisätiedot ilmoittautumista varten**

Tapahtumaan ilmoittautuminen voi vaatia useiden lisätietokenttien täyttämistä. Nämä lisätietokentät kuvataan tässä osiossa.

Jokaisesta lisätietokentästä tallennetaan kentän nimi, tyyppi ja sisältö. Kenttä sisältö kuvaa lisätiedon kaikki vaihtoehtoiset arvot, kun lisätiedon tyyppi on monivalinta.

Lisätietojen mahdolliset tyypit ovat

- teksti
- checkbox
- monivalinta

Sivun lopussa on nappi Tallenna muutokset. Tallenna muutokset nappi tallentaa tapahtuman tietoihin tehdyt muutokset tietokantaan.

## **6.2.8 Lähetä viesti ilmoittautuneille**

Jos käyttäjän rooli on vähintään virkailija, niin tapahtuman tiedot -sivulla näytetään Lähetä viesti ilmoittautuneille -linkki. Käyttäjä voi lähettää tämän näkymän avulla viestin tapahtumaan ilmoittautuneille.

Lomake:

- Otsikko
- Vastaanottajat
- Viesti

Lomake on esitäytetty tapahtuman tiedoilla.

Otsikko on "Muistutus: Tapahtuman nimi". Vastaanottajat on tapahtumaan ilmoittautuneiden sähköposti-osoitteet erotettuna pilkuilla.

Oletusviesti sisältää tiedot

- Tapahtuman nimi (calendar\_events[name])
- Päivämäärä ja kellonaika (calendar events[starts])
- Paikka ja linkki karttaan (calendar\_events[location], calendar\_events[map])
- Tapahtuman hinta (calendar\_events[price])
- Tapahtumista joihin voi ilmoittautua: tämänhetkinen ilmoittautuneiden määrä ja suurin osallistujamäärä (COUNT(registrations), calendar\_events[max\_participants])

- Ilmoittautumisaika (calendar\_events[registration\_starts], calendar\_events[registration\_ends])
- Tapahtuman kuvaus (calendar\_events[description])

Käyttäjä voi muokata kaikkia lomakkeen kenttiä vapaasti ennen viestin lähettämistä. Sivun alareunassa on Lähetä viesti -nappi joka lähettää viestin tapahtumaan ilmoittautuneille.

### **6.2.9 Lähetä ilmoitus sähköpostilistalle**

Jos käyttäjän rooli on vähintään virkailija, niin tapahtuman tiedot -sivulla näytetään Lähetä ilmoitus sähköpostilistalle -linkki. Käyttäjä voi lähettää tämän näkymän avulla ilmoituksen tapahtumasta sähköpostilistalle.

Lomake:

- Otsikko
- Vastaanottajat
- Viesti

Lomake on esitäytetty tapahtuman tiedoilla.

Otsikko on "Muistutus: Tapahtuman nimi". Vastaanottajat on sähköpostilistan osoite.

Oletusviesti sisältää tiedot

- Tapahtuman nimi (calendar events[name])
- Päivämäärä ja kellonaika (calendar\_events[starts])
- Paikka ja linkki karttaan (calendar\_events[location], calendar\_events[map])
- Tapahtuman hinta (calendar\_events[price])
- Tapahtumista joihin voi ilmoittautua: tämänhetkinen ilmoittautuneiden määrä ja suurin osallistujamäärä (COUNT(registrations), calendar events[max\_participants])
- Ilmoittautumisaika (calendar\_events[registration\_starts], calendar events[registration ends])
- Tapahtuman kuvaus (calendar\_events[description])

Käyttäjä voi muokata kaikkia lomakkeen kenttiä vapaasti ennen viestin lähettämistä. Sivun alareunassa on Lähetä viesti nappi joka lähettää viestin sähköpostilistalle.

#### **6.2.10 Hallitse tapahtumaa**

Jos käyttäjän rooli on vähintään virkailija, näytetään vasemmassa palstassa Hallitse kalenteria -linkki. Tämän näkymän kautta käyttäjä voi muokata ja poistaa järjestelmään tallennettuja tapahtumapohjia, vakiopaikkoja ja tapahtumatyyppejä.

Lomake koostuu kolmesta osasta:

#### **Hallitse tapahtumapohjia**

• Pudotusvalikko josta voi valita jonkin olemassaolevan tapahtumapohjan.

Napit Muokkaa tapahtumapohjaa ja Poista tapahtumapohja. Nappi Muokkaa tapahtumapohjaa siirtää valitun tapahtumapohjan tiedot tapahtumapohjan muokkauslomakkeeseen. Nappi Poista tapahtuma poistaa valitun tapahtumapohjan pysyvästi järjestelmästä.

#### **Hallitse vakiopaikkoja**

- Pudotusvalikko josta voi valita jonkin olemassaolevista vakiopaikoista
- Vakiopaikan uusi nimi

Napit Nimeä paikka uudestaan ja Poista vakiopaikka. Nappi Nimeä paikka uudestaan muuttaa valitun paikan nimen kentän vakiopaikan uusi nimi mukaiseksi. Nappi Poista vakiopaikka poistaa valitun vakiopaikan pysyvästi järjestelmästä.

#### **Hallitse tapahtumatyyppejä**

- Pudotusvalikko josta voi valita jonkin olemassaolevista tapahtumatyypeistä
- Tapahtumatyypin uusi nimi

Napit Nimeä tyyppi uudestaan ja Poista tapahtumatyyppi. Nappi Nimeä tyyppi uudestaan muuttaa valitun tyypin nimen kentän tapahtumatyypin uusi nimi mukaiseksi. Nappi Poista tapahtumatyyppi poistaa valitun tapahtumatyypin pysyvästi järjestelmästä.

## **6.3 Jäsentiedot**

![](_page_32_Figure_2.jpeg)

*Kuva 9: Liity jäseneksi ja Jäsensivujen sivusiirtymät eri näkymien välillä*

Jäsensivut ovat vain rekisteröityneille käyttäjille, jäsenille, virkailijoille, jäsenvirkailijoille ja ylläpitäjille.

Vasen palsta sisältää käyttäjästatuksesta riippuvan linkkilistan. Alemman käyttäjäryhmän linkit näkyvät myös ylemmälle käyttäjäryhmälle, mutta ei toisin päin. Linkkien sisällöt aukeavat sivun oikealle puolelle. Sivuihin liittyy lisäksi sivuja, joille lomakekäsittelijät ohjaavat. Tällainen sivu on esimerkiksi lasku jäsenmaksusta.

## **6.3.1 Rekisteröityminen**

Järjestelmään voi rekisteröityä jokainen, joka pääsee järjestelmää käyttämään. Rekisteröitymisen hoitaa kaksi näkymää rekisteröitymislomake ja rekisteröitymisen vahvistus - sekä yksi lomakekäsittelijä.

### **Rekisteröitymislomake**

Rekisteröitymislomakkeeseen pääsee käsiksi yläpalkissa kirjautumattomille käyttäjille näkyvästä linkistä. Rekisteröitymislomakkeella voi rekisteröityä järjestelmän käyttäjäksi ja tilata itselleen jäsenmaksulaskun. Näitä toimintoja ei rekisteröitymislomakkeen kautta voi tehdä erikseen. Rekisteröitynyt käyttäjä saa tilattua jäsenmaksulaskun jäsensivuiltaan. Jos käyttäjä ei halua tilata laskua, rekisteröinnin hoitaa maksun

vastaanottava virkailija.

Rekisteröitymislomakkeessa kysytään seuraavat asiat

- Etunimet
- Sukunimi
- Kutsumanimi
- Yliopiston tietojärjestelmien käyttäjätunnus
- Sähköpostiosoite
- Puhelinnumero
- Kotikunta
- Salasana
- Onko rekisteröityjä HYY:n jäsen
- Onko rekisteröityjä tietojenkäsittelytieteen pää- tai sivuaineopiskelija vai ei tietojenkäsittelytieteen opiskelija lainkaan
- Jokaisesta järjestelmään talletetusta sähköpostilistasta, haluaako käyttäjä liittyä sille listalle (groups[name])
- Minkä tällä hetkellä olevista jäsenyysjaksoista käyttäjä haluaa maksaa (pricings[seasons])
- Hinta (pricings[price])

Jäsenyysjaksoja kysyttäessä on näytettävä kunkin jäsenyysjakson hinta ja pituus, sekä aika, josta lähtien jäsenyysjakso lasketaan. Tämä alkuaika on aina viimeisin mennyt syyskuun ensimmäinen päivä. Jos valittavana on vain yksi jäsenyysjakso, valintapainike voidaan jättää pois. Jos järjestelmään ei ole määritelty mahdollisia jäsenyysjaksoja kuluvalle vuodelle, näytetään tieto siitä, ja kehoitetaan ottamaan yhteyttä TKO-älyn hallitukseen.

#### **Rekisteröitymisen vahvistus**

Rekisteröitymisen vahvistus -näkymä kertoo käyttäjälle, että hänen rekisteröitymisensä onnistui. Tämä näkymä näyttää myös rekisteröityneelle käyttäjälle luodun jäsenmaksulaskun tiedot.

Jäsenmaksulaskussa näytetään seuraavat tiedot:

- Maksun saaja ja tilinumero
- Maksua varten luotu viitenumero (payments[reference\_number])
- Jäsenyysjakson pituus
- Laskun summa (payments[amount])
- Laskun luontipäivä (payments[created])
- Eräpäivä (luontipäivä + 14 päivää)

## **6.3.2 Omat tiedot**

![](_page_34_Picture_93.jpeg)

*Kuva 10: Jäsenvirkailijan Omat tiedot sivunäkymä*

Lomake, joka jakaantuu kolmeen osaan. Tallenna muutokset -napista painamalla lomake lähetetään lomakkeenkäsittelijälle. Kun muutokset kantaan on onnistuneesti tehty, lomakkeen käsittelijä ohjaa takaisin päivitetylle omat tiedot-sivulle.

#### **Henkilötiedot**

Osio koostuu seuraavista kentistä, joiden muokattavuus riippuu käyttäjästä:

- käyttäjätunnus (users[username])
- rooli (users[role])
- liittymisvuosi(users[created])
- etunimi (users[name])
- sukunimi (users[name])
- kutsumanimi (users[screen\_name])
- sähköpostiosoite (users[email])
- kotikunta (users[residence])

• puhelinnumero (users[phone])

Jäsenet ja virkailijat voivat muokata

- kutsumanimeään (users[screen\_name])
- sähköpostiosoitettaan (users[email])
- kotikuntaansa (users[residence])
- puhelinnumeroaan (users[phone])

Jäsenvirkailijat voivat muokata edellisten lisäksi

- etunimeään (users[name])
- sukunimeään (users[name])
- käyttäjätunnustaan (users[username])

Ylläpitäjät voivat lisäksi muokata

- käyttäjärooliaan (users[role])
- liittymisaikaansa (users[created])

Ainoa tieto jota ei voi muokata lainkaan on muokkausaika(users[modified]).

#### **Muuta salasanaa**

Tämän osion kentät ovat:

- Nykyinen salasana
- Uusi salasana
- Salasana uudelleen

Kaikki käyttäjät voivat muuttaa omaa salasanaansa.

#### **Muut tiedot**

Osiossa on joukko valintoja, joita valitsemalla käyttäjä mm. hyväksyy, että hänen tietonsa lähetetään kyseiselle listalle. Valinnat ovat:

- Olen HYY:n jäsen (users[hyy\_member])
- Tietojenkäsittelytiede on pää/sivuaineeni
- Haluan liittyä TKO-älyn sähköpostilistalle
- Haluan liittyä TKTL:n sähköpostilistalle
- Haluan tietoa muiden järjestöjen järjestämistä tapahtumista

Lomakkeen alalaidassa on Tallenna-nappi, joka käynnistää lomakekäsittelijän.

#### **6.3.3 Jäsenmaksu**

Sivun näkymä koostuu sen mukaan, onko käyttäjän jäsenyyskausi voimassa. Mikäli se on, näytetään tieto milloin käyttäjän jäsenyysjakso päättyy. Jos jäsenyysjaksoa ei ole jäljellä, näytetään checkbox -valintalista kuluvan kauden käyttäjäkohtaisista jäsenyysjaksoista, sekä niiden hinnoista (kausi on aina yksi lukuvuosi, uusi kausi alkaa syyskuussa). Lista järjestetään maksettavan jakson pituuden mukaan, lyhin jakso ensin. Kentät ovat:

- Maksettava kausi (pricings[seasons])
- Hinta (pricings[price]) Lisäksi sivulla on Tilaa lasku nappi, joka vie valitun jakson tiedot lomakekäsittelijään.

#### **Jäsenmaksulasku**

Samanlainen kuin Rekisteröitymisen vahvistus-näkymä, ilman ilmoitusta rekisteröitymisen onnistumisesta.

Jäsenmaksulaskussa näytetään seuraavat tiedot:

- Maksun saaja ja tilinumero
- Maksua varten luotu viitenumero
- Jäsenyysjakson pituus
- Maksua varten luotu viitenumero (payments[reference\_number])
- Laskun summa (payments[amount])
- Laskun luontipäivä (payments[created])
- Eräpäivä (luontipäivä + 14 päivää)

#### **Lisää uusi käyttäjä**

Omat tiedot - ja Rekisteröitymis -sivun kaltainen sivu, joka muodostuu täytettävästä lomakkeesta, sekä valmis-napista. Nappi käynnistää lomakkeenkäsittelijän. Lomake jakaantuu kolmeen osaan.

#### **Henkilötiedot**

Osiossa on seuraavat täytettävät kentät:

- Laitoksen käyttäjätunnus
- Etunimi (users[name])
- Sukunimi (users[name])
- Kutsumanimi (users[screen\_name])
- Sähköpostiosoite (users[email])
- Kotikunta (users[residence])
- Puhelinnumero (users[phone])
- Salasana
- Salasana uudelleen

Kaikki henkilötiedot paitsi käyttäjätunnus ja puhelinnumero ovat pakollisia.

#### **Muut tiedot**

Osiossa on joukko valintoja, joita valitsemalla käyttäjä mm. hyväksyy, että hänen tietonsa lähetetään kyseiselle listalle. Valinnat ovat:

- Olen HYY:n jäsen (users[hyy\_member])
- Tietojenkäsittelytiede on pää/sivuaineeni
- Haluan liittyä TKO-älyn sähköpostilistalle

- Haluan liittyä TKTL:n sähköpostilistalle
- Haluan tietoa muiden järjestöjen järjestämistä tapahtumista

#### **Jäsenyysjakso**

Osiossa voi valita kannassa olevien kausien mukaisen jäsenyysjakson valintanappia painamalla. Valinta tehdään sen mukaan, kuinka paljon jäsen maksaa jäsenmaksua.

#### **6.3.4 Etsi käyttäjä**

#### **Lomake**

• Hakuehto

Etsii kaikki käyttäjät, joiden nimessä, käyttäjätunnuksessa tai sähköpostiosoitteessa esiintyy annettu hakuehto. Jos käyttäjiä löytyy vain yksi, niin näytetään suoraan tämän käyttäjän tiedot (ks. seuraava kohta). Jos ehdon täyttäviä käyttäjiä on useita, näytetään listaus ehdon täyttävistä käyttäjistä.

Listauksessa näytetään kaikista käyttäjistä

- nimi
- sähköposti
- puhelinnumero

Käyttäjän nimi toimii linkkinä käyttäjän täydellisiin tietoihin listauksessa.

#### **6.3.5 Käyttäjän tiedot**

Käyttäjän tiedot -sivu on linkitetty kunkin käyttäjän nimeen käytettäessä listauksia. Käyttäjän on oltava vähintään virkailija, jotta tiedot muista käyttäjistä näytetään. Sivu muodostuu Omat tiedot-näkymän kaltaisesta lomakkeesta, ja lomakekäsittelijän käynnistävästä napista. Kenttiä voi muokata seuraavasti:

Virkailijat voivat katsella tietoja

Jäsenvirkailijat voivat muokata käyttäjien

- sähköpostiosoitetta(users[email])
- kotikuntaa (users[residence])
- puhelinnumeroa(users[phone])
- etunimeä (users[name])
- sukunimeä
- kutsumanimeä (users[screen\_name])

Ylläpitäjät voivat lisäksi muokata muiden käyttäjien

- käyttäjäroolia (users[role])
- käyttäjätunnusta (users[username])
- liittymisaikaa (users[created])

## **Käyttäjälistaukset**

Jos käyttäjä on vähintään virkailija, niin sivun vasemmassa palstassa on linkit käyttäjälistauksiin. Kukin niistä luo listauksen järjestelmän käyttäjistä, jotka täyttävät jonkin ehdon. Käyttäjän nimi toimii linkkinä käyttäjän täydellisiin tietoihin kaikissa listauksissa. Näissä kaikissa näkymissä on ylimpänä monivalinta niistä tiedoista, jotka näytetään listattavista.

Listaukset muodostuvat taulukosta, jossa jokaisen käyttäjärivin edessä on checkboxnappi.

Lisäksi kussakin listauksessa voidaan valita, mitkä seuraavista tiedoista käyttäjistä näytetään

- koko nimi
- käyttäjätunnus
- sähköposti
- puhelinnumero
- rooli
- jäsentyyppi
- viimeisin jäsenmaksun maksupäivä
- jäsenyyden päättymispäivä

Taulukon alla sijaitsevat valintanapit, joista voi tehdä valitun toiminnon kaikille valituille käyttäjille.

#### **Kaikki jäsenet**

![](_page_39_Picture_65.jpeg)

*Kuva 11: Kaikkien jäsenten listaus*

Listaa käyttäjät, joiden jäsentyyppi on jokin muu kuin ei-jäsen tai erotettu (users[membership]).

Näkymässä näytetään taulukko, joka sisältää oletuksena seuraavat tiedot käyttäjistä

- koko nimi
- sähköposti
- puhelinnumero
- rooli

Taulukon lisäksi näkymässä on lähetä viesti -nappi, joka mahdollistaa sähköpostin lähettämisen valituille jäsenille.

#### **Jäseneksi hyväksymistä odottavat**

Listaa käyttäjät, joiden jäsentyyppi on ei-jäsen (users[membership]).

Näkymässä näytetään taulukko, joka sisältää oletuksena seuraavat tiedot käyttäjistä

- koko nimi
- sähköposti
- viimeisin jäsenmaksun maksupäivä

Näkymässä on lisäksi napit seuraaville toiminnoille

- lähetä viesti valituille
- hyväksy valitut jäseneksi

#### **Jäsenet, jotka eivät ole maksaneet jäsenmaksua**

Listaa käyttäjät joiden jäsentyyppi on jokin muu kuin ei-jäsen tai erotettu (users[membership]), ja joiden maksun voimassaolopäivä (payments[valid\_until]) on vanhentunut.

Näkymässä näytetään taulukko, joka sisältää oletuksena seuraavat tiedot käyttäjistä

- koko nimi
- sähköposti
- rooli
- viimeisin jäsenmaksun maksupäivä
- jäsenyyden päättymispäivä

Näkymässä on lisäksi napit seuraaville toiminnoille

- lähetä viesti valituille
- erota valitut

#### **Jäsenmaksun maksaneet jäsenet**

# Jäsenmaksun maksaneet jäsenet

Valitse näytettävät kentät

![](_page_41_Picture_81.jpeg)

(Toteuta)

### Listaus tekstimuodossa

![](_page_41_Picture_82.jpeg)

H. Valitse toiminto Toteuta

*Kuva 12: Lista maksaneista jäsenistä*

Listaa käyttäjät joiden jäsentyyppi on jokin muu kuin ei-jäsen tai erotettu (users[membership]), ja joiden maksun voimassaolopäivä (payments[valid\_until]) on voimassa.

Näkymässä näytetään taulukko, joka sisältää oletuksena seuraavat tiedot käyttäjistä

- koko nimi
- sähköposti
- jäsenyyden päättymispäivä

Taulukon lisäksi näkymässä on lähetä viesti nappi, joka mahdollistaa sähköpostin lähettämisen valituille jäsenille.

#### **Erotetut jäsenet**

Listaa käyttäjät, joiden jäsentyyppi on erotettu jäsen (users[membership]).

Näkymässä näytetään taulukko, joka sisältää oletuksena seuraavat tiedot käyttäjistä

- koko nimi
- sähköposti
- rooli
- jäsenyyden päättymispäivä

Näkymässä on lisäksi napit seuraaville toiminnoille

- lähetä viesti valituille
- poista valitut pysyvästi, jos käyttäjä on ylläpitäjä

#### **Maksulistaukset**

Jos käyttäjä on vähintään jäsenvirkailija, niin sivun vasemmassa palstassa on linkit maksulistauksiin. Kukin niistä luo listauksen käyttäjien jäsenmaksuista. Maksajan nimi toimii linkkinä käyttäjän täydellisiin tietoihin kaikissa listauksissa. Kaikissa maksulistauksessa ylimpänä on kentät, joilla voi valita minkä aikavälin maksut näytetään.

#### **Kirjaa jäsenmaksuja**

# Kirjaa jäsenmaksuja

 $\overline{\phantom{a}}$ 

Näytä tiedot ajalta

(Toteuta)

Listaus tekstimuodossa

| þ. | Nimi                   |           | Luontipäivä Viitenumero Summa |       |
|----|------------------------|-----------|-------------------------------|-------|
|    | Erno Koivunen          | 15.2.2008 | 123456781                     | 4,00  |
|    | Kaj Lehkosuo           | 15.2.2008 | 123456782                     | 4,00  |
|    | Aarne Lehtinen         | 15.2.2008 | 123456783                     | 7.00  |
|    | Tarja Sirviö           | 15.2.2008 | 123456784                     | 4,00  |
|    | <b>Maire Turunen</b>   | 15.2.2008 | 123456785                     | 4,00  |
|    | Eino Wiljakainen       | 15.2.2008 | 123456786                     | 10,00 |
|    | Hyväksy valitut maksut |           |                               |       |
|    | Poista valitut maksut  |           |                               |       |

*Kuva 13: Tilisiirrolla maksettujen käteismaksujen kirjaus*

Listaa käyttäjät joilla on maksamaton jäsenmaksulasku.

Näkymässä näytetään taulukko, joka sisältää seuraavat tiedot

- maksajan nimi
- laskun luontipäivä
- laskun viitenumero
- laskun summa

Näkymässä on lisäksi napit seuraaville toiminnoille

- hyväksy valitut maksut
- poista valitut maksut

#### **Tilisiirrolla suoritetut jäsenmaksut**

## Tilisiirrolla suoritetut jäsenmaksut

Näytä tiedot ajalta

![](_page_44_Picture_78.jpeg)

(Toteuta)

Listaus tekstimuodossa

![](_page_44_Picture_79.jpeg)

#### *Kuva 14: Tilisiirrolla maksaneiden jäsenten listaus*

Listaa käyttäjät jotka ovat maksaneet viimeisen jäsenmaksunsa tilisiirrolla.

Näkymässä näytetään taulukko, joka sisältää seuraavat tiedot

- maksajan nimi
- laskun luontipäivä
- laskun viitenumero
- laskun summa
- maksupäivä
- maksun hyväksyjä

#### **Käteisellä suoritetut jäsenmaksut**

## Käteisellä suoritetut jäsenmaksut

Näytä tiedot ajalta

 $\lceil$  -  $\lceil$ 

(Toteuta)

Listaus tekstimuodossa

| ь | Nimi                  |       | Summa Maksupäivä | <b>Hyväksyjä</b>      |
|---|-----------------------|-------|------------------|-----------------------|
|   | Erno Koivunen         | 4,00  | 15.2.2008        | Jaska Jäsenvirkailija |
|   | Kaj Lehkosuo          | 4,00  | 15.2.2008        | Jaska Jäsenvirkailija |
|   | <b>Aarne Lehtinen</b> | 7,00  | 15.2.2008        | Jaska Jäsenvirkailija |
|   | Tarja Sirviö          | 4,00  | 15.2.2008        | Jaska Jäsenvirkailija |
|   | <b>Maire Turunen</b>  | 4,00  | 15.2.2008        | Jaska Jäsenvirkailija |
|   | Eino Wiljakainen      | 10,00 | 15.2.2008        | Jaska Jäsenvirkailija |

*Kuva 15: Käteisellä maksaneiden jäsenten listaus*

Listaa käyttäjät jotka ovat maksaneet viimeisen jäsenmaksunsa käteisellä.

Näkymässä näytetään taulukko, joka sisältää seuraavat tiedot

- maksajan nimi
- maksun summa
- maksupäivä
- maksun vastaanottaja

## **6.3.6 Lähetä sähköpostia jäsenistölle**

![](_page_46_Picture_71.jpeg)

*Kuva 16: Lomake jolla lähetetään sähköpostia esimerkiksi eri käyttäjäryhmille*

Jos käyttäjä on vähintään virkailija, niin sivun vasemmassa palstassa on linkki sähköpostin kirjoitus- ja lähetyssivuun. Käyttäjä saa sähköpostilomakkeen esitäytettynä kuhunkin tilanteeseen sopivilla esitiedoilla, joita käyttäjä voi kuitenkin muokata ennen viestin lähettämistä.

Lomakkeen käsittelijä ohjaa tälle sivulle myös valitsemalla jäsenlistausten yhteydessä toiminnon 'lähetä sähköposti valituille' (ks Kuva 3).

Lomakkeen tiedot

- viestin otsikko
- viestin vastaanottajien sähköposti-osoitteet
- viestin sisältö

## **6.3.7 Lisää uusia jäsenyysjaksoja**

| Aika | Jäsen | <b>Ulkojäsen</b> |
|------|-------|------------------|
|      |       |                  |
|      |       |                  |
|      |       |                  |
|      |       |                  |

*Kuva 17: Jäsenkausien hinnat ja pituudet*

Jos käyttäjä on ylläpitäjä, niin sivun vasemmassa palstassa on linkki jäsenyysjaksojen lisäyssivuun. Sivu sisältää lomakkeen, jonka avulla syötetään seuraavana jäsenmaksukautena voimassa olevat jäsenyysjaksot ja niiden hinnat.

Jos seuraavalle jäsenmaksukaudelle on jo syötetty jäsenyysjaksoja, niin lomake näytetään esitäytettynä näiden jäsenyysjaksojen tiedoilla. Kaikkia jäsenyysjaksoja voi muokata kunnes jäsenyysjaksot astuvat voimaan.

Lomakkeen tiedot

- jäsenyysjakson kesto vuosina
- jäsenyysjakson hinta
- mille jäsentyypille jäsenyysjakso on (pudotusvalikko)

## 7 Ohjaimet

Ohjainten toiminta perustuu reitittimeen, joka vastaanottaa käyttäjän selaimessa antamat komennot ja välittää komennot oikealla käsittelijälle. Ohjaimet (kuvattu alla) käynnistävät syötteiden tarkastuksen ja tietojen tallentamisen. Ohjaimet myös valitsevat mikä näkymä esitetään käyttäjälle hakupyynnöstä riippuen.

POST-metodilla lähetetty data on ohjainten käytettävissä taulukon \$this->params['form'] kautta. GET-metodilla lähetetty data on taas käytettävissä muuttujassa \$this>params['pass']. Lisäksi taulukon \$this>data kautta on saatavissa cakePHP:n FormHelperillä luotujen lomakkeiden kautta lähetty tieto. Ohjaimilta voi siirtää tietoa näkymille metodilla set (string \$name, mixed \$value).

## **7.1 Ohjainkaavio**

![](_page_48_Figure_5.jpeg)

*Kuva 18: Ohjainkaavio*

Ylläoleva kaavio kuvaa järjestelmän ohjaimet, sekä niiden sisältämät metodit. Kaikki ohjaimet perivät AppController-luokan, mutta eivät muuten viittaa toisiinsa. Niillä on yhteyksiä vain malleihin (ks. Tietokantakaavio) ja näkymiin (ks. Näkymät). Kaikki nämä luokat ovat julkisia.

## **7.2 AppController**

AppController on CakePHP:ssä sovelluksen kaikkien ohjainten yliluokka, joka sisältää ohjainten yhteiset metodit.

## **7.2.1 AuthenticationController**

#### **AuthenticationController::login()**

#### Action

- Lukee lomakkeelta lähetetyt tunnus- ja salasana-kentät
- Hakee tietokannasta rivin, jolla tunnus vastaa henkilön yliopiston käyttäjätunnusta tai sähköpostiosoitetta
- Laskee salasanan hajautusarvon käyttäen käyttäjän antamaa salasanaa ja tietokannasta löytynyttä suolaa
- Jos laskettu hajautusarvo vastaa tietokannasta löytynyttä, kirjautuminen on onnistunut. Lomakkeenkäsittelijä merkkaa tiedon tästä käyttäjän istuntoon.
- Jos kirjautuminen ei onnistunut, lomakkeenkäsittelijä asettaa tiedon tästä käyttäjän istuntoon

#### Forward

• Lopuksi lomakkeenkäsittelijä palauttaa käyttäjän takaisin sivulle, jolta hän käytti kirjautumislomaketta. Jos tieto tästä sivusta ei sisältynyt lomakkeen tietoihin, palautetaan käyttäjä tapahtumakalenterin etusivulle.

#### **AuthenticationController::logout()**

#### Action

• Päättää käyttäjän istunnon.

#### Forward

• Siirtyy tapahtumakalenterin etusivulle rekisteröitymättömän käyttäjän näkymään.

### **7.2.2 PaymentsController**

#### **PaymentsController::newInvoice()**

• Vaatii kirjautuneen käyttäjän.

#### Action

- Hakee kannasta nykyisen käyttäjän jäsentyyppiä vastaavan voimassa olevan hinnaston.
- Näyttää näkymän 'Jäsenmaksu'

#### **PaymentsController::createInvoice()**

• Vaatii kirjautuneen käyttäjän.

#### Action

• Luo nykyiselle käyttäjälle lomakkeen lähettämien tietojen mukaisen

jäsenmaksulaskun (Payment) kantaan.

#### Forward

• Ohjaa lomakkeenkäsittelijään PaymentsController::showInvoice() luodun jäsenlaskumaksun tunnisteen kanssa.

#### **PaymentsController::showInvoice()**

• Vaatii kirjautuneen käyttäjän.

#### Action

- Hakee parametrina saadun tunnisteen perusteella Payment-mallin tiedot.
- Näyttää näkymän 'Jäsenmaksulasku'

#### **PaymentsController::newPricing()**

• Vaatii kirjautuneen käyttäjän ylläpitäjän oikeuksin.

#### Action

- Laskee seuraavan kauden alkamishetken ja esitäyttää sen näkymän lomakkeeseen.
- Näyttää näkymän 'Lisää uusia jäsenyysjaksoja'.

#### **PaymentsController::createPricings()**

• Vaatii kirjautuneen käyttäjän ylläpitäjän oikeuksin.

#### Action

- Ottaa vastaan lomakkeelta uuden hinnaston.
- Jos lomakkeen arvot ovat virheelliset ohjataan takaisin lomakkeenkäsittelijään PaymentsController::newPricing() virheviestin kera.

#### **PaymentsController::payByCash()**

• Vaatii kirjautuneen käyttäjän jäsenvirkailijan oikeuksin.

#### Action

- Ottaa vastaan parametrina jäsenmaksulaskun tunnisteen ja hakee sen kannasta.
- Jos lasku on jo maksettu, ei tee varsinaisesti mitään vaan ohjaa suoraan eteenpäin.
- Merkkaa jäsenmaksun maksetuksi käteisellä.

#### Forward

- Ohjaa lomakkeenkäsittelijään PaymentsController::listUnpaid()
- (Voi ottaa useita tunnisteita vastaan ja tekee kaikille samat operaatiot.)

#### **PaymentsController::payByBank()**

• Vaatii kirjautuneen käyttäjän jäsenvirkailijan oikeuksin.

#### Action

- Ottaa vastaan parametrina jäsenmaksulaskun tunnisteen ja hakee sen kannasta.
- Jos lasku on jo maksettu, ei tee varsinaisesti mitään vaan ohjaa suoraan eteenpäin.
- Merkkaa jäsenmaksun maksetuksi käteisellä

#### Forward

- Ohjaa lomakkeenkäsittelijään PaymentsController::listUnpaid()
- (Voi ottaa useita tunnisteita vastaan ja tekee kaikille samat operaatiot.)

#### **PaymentsController::listUnpaid()**

• Vaatii kirjautuneen käyttäjän jäsenvirkailijan oikeuksin.

#### Action

- Hakee kannasta kaikki maksamattomat jäsenmaksut ja niihin liittyvät käyttäjät.
- Näyttää ne listattuna näkymässä 'Kirjaa jäsenmaksuja'.

#### **PaymentsController::listCashPaid()**

• Vaatii kirjautuneen käyttäjän jäsenvirkailijan oikeuksin.

#### Action

- Hakee kannasta kaikki käteisellä maksetut jäsenmaksut ja niihin liittyvät käyttäjät.
- Näyttää ne listattuna näkymässä 'Käteisellä suoritetut jäsenmaksut'.

#### **PaymentsController::listBankPaid()**

• Vaatii kirjautuneen käyttäjän jäsenvirkailijan oikeuksin.

#### Action

- Hakee kannasta kaikki tilisiirrolla maksetut jäsenmaksut ja niihin liittyvät käyttäjät.
- Näyttää ne listattuna näkymässä 'Tilisiirrolla suoritetut jäsenmaksut'.

### **7.2.3 UsersController**

#### **UsersController::add()**

#### Action

• Näyttää näkymän 'Rekisteröitymislomake'

#### **UsersController::save()**

#### Action

- Lukee rekisteröitymislomakkeelta lähetetyt tiedot
- Tarkastaa että pakolliset kentät on täytetty, ja että niiden sisällöt ovat oikean muotoisia. Tarkastus on hyvä tehdä periaatteella "ei mitään selkeästi väärää". Jos joku kentistä sisältää virheellistä tietoa, tallettaa istuntoon kenttien tiedot, ja virheellisistä kentistä tulleet virheilmoitukset, sekä palauttaa takaisin rekisteröitymislomakkeeseen
- Tarkastaa, että käyttäjätunnus ja sähköpostiosoite eivät vielä ole käytössä
- Tallettaa käyttäjän tiedot kantaan
- Liittää käyttäjän lomakkeen mukaisiin käyttäjäryhmiin
- Kirjaa käyttäjän sisään

#### Forward

• Ohjaa edelleen lomakekäsittelijään PaymentsController::newInvoice()

#### **UsersController::edit()**

#### Action

- Ottaa vastaan parametrina käyttäjän tunnisteen ja hakee kyseisen käyttäjän kannasta.
- Tarkistaa onko tämänhetkisellä käyttäjällä oikeus muokata tämän käyttäjän tietoja. Jos ei, ohjataan virhesivulle.
- Jos muokataan omia tietoja, näytetään näkymä 'Omat tiedot', muuten näkymä 'Käyttäjän tiedot'.

### **UsersController::modify()**

#### Action

- Ottaa vastaan parametrina käyttäjän tunnisteen ja hakee kyseisen käyttäjän kannasta.
- Tarkistaa onko tämänhetkisellä käyttäjällä oikeus muokata tämän käyttäjän tietoja. Jos ei, ohjataan virhesivulle.
- Luetaan lomakkeen lähettämät kentät muuttujiin, esim. \$email = § POST'email';
- Tehdään kentille tarkastukset, että tiedot ovat oikein. Virheilmoituksia varten jäsentieto-lomakkeen luovan ohjelman on voitava lukea kenttien alkuarvot ja virheilmoitus sessiomuuttujasta kadottamatta käyttäjän syöttämiä tietoja. Esim. JavaScriptiä hyödyntäen.
- Liittää käyttäjän lomakkeen mukaisiin käyttäjäryhmiin
- Jos salasanakentät ovat täytetty, tarkistetaan niiden yhtäpitävyys ja tehdään siitä uusi hajautus kantaan, jos virhettä ei ollut.

### Forward

• Ohjaa takaisin lomakkeenkäsittelijään UsersController::edit() onnistumis- tai

virheviestin kera.

#### **UsersController::listSelected()**

• Vaatii kirjautuneen käyttäjän jäsenvirkailijan oikeuksin

#### Action

- Listoille kuulumisessa poistetaan henkilön sähköpostiosoite ko. listalta tai lisätään se listalle (user[allow mailing list]).
- Hyyn jäsenyyden (user[hyy\_member]) päivityksessä lisätään tai poistetaan tieto käyttäjältä.

#### **UsersController::listAll()**

• Käytetään käyttäjälistauksessa, vaatii kirjautuneen käyttäjän jäsenvirkailijan oikeuksin

#### Action

• Listaa kaikki käyttäjät, käyttäjän valitseman valintakriteerin mukaisesti

#### **UsersController::delete()**

- vaatii kirjautuneen käyttäjänylläpitäjän oikeuksin
- Käytetään käyttäjää poistettaessa

#### Action

- Sijoittaa arvon NULL kaikkiin käyttäjän tietokenttiin
- Näyttää ilmoituksen onnistuneesta poistosta

#### **UsersController::alterPrivileges()**

• vaatii kirjautuneen käyttäjän ylläpitäjän oikeuksin

#### Action

- Siirtää käyttäjän uuden jäsentyypin mukaiseen käyttäjäryhmään ja poistaa siirretystä ryhmästä
- Näyttää käyttäjän tiedot näkymän
- Kirjautuessaan seuraavan kerran järjestelmään käyttäjä ohjataan uuden jäsentyypin mukaiseen näkymään

#### **UsersController::changePassword()**

- Tarkistaa käyttäjän syöttämän nykyisen salasanan
- Jos salasana on oikein tarkistaa uuden salasanan ja sen vahvistuksen täsmäävyyden
- Vaihtaa salasanan käyttäjän tietoihin

- Onnistuneen suorituksen jälkeen antaa samassa näkymässä ilmoituksen, että salasana vaihdettiin onnistuneesti
- Virheellisistä tiedoista antaa virheilmoituksen

#### **UsersController::changeLostPassword()**

#### Action

- Uusi salasana muodostetaan jollakin algoritmilla
- Tarkistaa, että annettu sähköpostiosoite löytyy kannasta ja muuttaa käyttäjän tietoihin lähetettävän salasanan
- Lähettää käyttäjän antamaan sähköpostiin uuden salasanan
- Näyttää ilmoituksen "Uusi salasanasi on lähetty sähköpostiosoitteeseesi"
- Virhetilanteessa toimii samoin: ei virheilmoitusta kannassa olemattomasta osoitteesta.

#### **7.2.4 MailerController**

#### **MailerController::newMail()**

#### Action

• Näyttää tyhjänä sähköpostin lähetyslomakkeen TODO: NäkymäX

#### **MailerController::newMailingListMail()**

#### Action

- Ottaa vastaan parametrina käyttäjäryhmän tunnisteen ja hakee siihen kuuluvien käyttäjien sähköpostiosoitteet kannasta.
- Näyttää sähköpostin lähetyslomakkeen TODO NäkymäX ja täyttää vastaanottajiksi ryhmään kuuluneet.

#### **MailerController::newEventParticipantsMail()**

#### Action

- Ottaa vastaan parametrina tapahtuman ja hakee sen kannasta.
- Hakee myös kannasta tapahtumaan ilmoittautuneiden sähköpostiosoitteet.
- Näyttää sähköpostin lähetyslomakkeen TODO NäkymäX ja täyttää vastaanottajiksi tapahtumana ilmoittautuneet ja generoi viestikenttään *jotain* tapahtuman tietoihin liittyvää.

#### **MailerController::sendMail()**

#### Action

• Ottaa vastaan sähköpostin lähetyslomakkeen tiedot. Lomakkeelta saadaan otsikon, vastaanottajien ja viestin lisäksi käyttäjätunnus ja salasana, joita käyttäen sähköposti lähetetään.

• Käyttää Mailer-luokan palveluja sähköpostin lähetykseen.

#### Forward

• Ohjaa lomakkeenkäsittelijään MailController::newMail()

### **7.2.5 CalendarEventsController**

#### **CalendarEventsController::view()**

#### Action

- Hakee tapahtuman kannasta, ja näyttää sen näkymän
- Jos tapahtumalle määritelty osallistujamäärä on täyttynyt näyttää ilmoituksen tästä

#### **CalendarEventsController::create()**

Tallentaa uuden tapahtuman tietokantaan. Lomakekäsittelijä tarkastaa annetut tiedot ennen tietokantaan tallentamista. Jos tiedoissa om virheitä, se palauttaa virheilmoituksen ja pyynnön korjata mahdollinen virheellinen tekstikenttä.

#### Action

- Luetaan lomakkeen lähettämät kentät muuttujiin, esim. \$email = §\_POS[T'email';](https://wiki.helsinki.fi/pages/createpage.action?spaceKey=kurre&title=)
- Tehdään kentille tarkastukset, että tiedot ovat oikein. Virheilmoituksia varten tapahtumanlisäys-lomakkeen luovan ohjelman on voitava lukea kenttien alkuarvot ja virheilmoitus sessiomuuttujasta kadottamatta käyttäjän syöttämiä tietoja. Esim. JavaScriptiä hyödyntäen?

Jotenkin tähän tapaan;

if  $(nimikentta(\text{Snimi}) == NULL)$ 

exit ("Et antanut tapahtumalle nimeä.");

- Virheellistä sivua palautettaessa virheellinen kenttä voisi olla merkattuna esim. punaisella
- Muutosaika otetaan ylös ja tallennetaan kantaan.

### **CalendarEventsController::modify()**

Tarkastaa annetut tiedot ennen tietokantaan tallentamista ja tarvittaessa palauttaa virheilmoituksen ja pyynnön korjata mahdollinen virheellinen tekstikenttä. Jos tiedoissa ei ollut virheitä, tallentaa tapahtuman muuttuneet tiedot tietokantaan.

- Luetaan lomakkeen lähettämät kentät muuttujiin, esim. \$email = §\_POS[T'email';](https://wiki.helsinki.fi/pages/createpage.action?spaceKey=kurre&title=)
- Tehdään kentille tarkastukset, että tiedot ovat oikein. Tarkastetaan muuttuneet tiedot ja päivitetään vain ne. Virheilmoituksia varten tapahtumanmuokkauslomakkeen luovan ohjelman on voitava lukea kenttien alkuarvot ja virheilmoitus sessiomuuttujasta kadottamatta käyttäjän syöttämiä tietoja. Esim. JavaScriptiä hyödyntäen?

Jotenkin tähän tapaan; if (paivamaarakentta(\$pvm) != YYYYMMDDhhmm) exit ("Päivämäärän muoto virheellinen!.");

- Virheellistä sivua palautettaessa virheellinen kenttä voisi olla merkattuna esim. punaisella
- Muutosaika otetaan ylös ja tallennetaan kantaan.

#### **CalendarEventsController::delete()**

#### Action

• Merkitsee tapahtuman piilotetuksi, jolloin tapahtuma ei näy tapahtumakalenterissa.

### **7.2.6 RegistrationsController**

#### **RegistrationsController::payEvent()**

#### Action

- Ottaa vastaan parametrina ilmoittautumisen tunnisteen ja hakee sen kannasta.
- Merkkaa ilmoittautumisen maksetuksi.

#### Forward

• Ohjaa takaisin ilmoittautujalistaan TODO Näkymään

#### **RegistrationsController::participate()**

- Jos maksimiosallistujamäärä on täyttynyt, näyttää ilmoituksen tästä. Ilmoituksessa kehoitetaan ottamaan yhteyttä tapahtumanjärjestäjään peruutuspaikkojen varalta.
- Lukee lomakkeelta piilokenttänä lähetetyn tapahtuman tunnuksen ja hakee tämän tapahtuman tiedot kannasta.
- Jos käyttäjä ei ole kirjautunut sisään ja tapahtumaan saa ilmoittautua ulkopuolinen, yrittää lukea lomakkeelta lähetetyt ulkopuolisen käyttäjän tiedot. Jos tietoja ei löydy, palauttaa virheen.
- Lukee käyttäjän kirjoittamat tiedot kentistä ja tarkastaa niiden oikeellisuuden
- Jos tiedot kunnossa ja tapahtumassa tilaa, tallennetaan ne ja tieto käyttäjän ilmoittautumisesta tietokantaan
- Jos tapahtuman maksimiosallistujamäärä ei ole tänä aikana ylittynyt, antaa ilmoituksen onnistuneesta ilmoittautumisesta.
- Jos tapahtuma on ehtinyt täyttyä lomaketta täytettäessä, käsittelijä antaa pahoitteluilmoituksen.
- Palauttaa käyttäjän takaisin tapahtuman sivulle. Jos paluusivua ei ole määritelty lomakkeelta tulleissa tiedoissa, palauttaa etusivulle.

#### **RegistrationsController::modify()**

#### Action

- Lukee lomakkeelta piilokenttänä lähetetyn tapahtuman tunnuksen ja hakee tämän tapahtuman tiedot kannasta.
- Jos tapahtuma on jo mennyt, palauttaa virheilmoituksen.
- Lukee käyttäjän kirjoittamat tiedot sellaisista lomakkeen kentistä, jotka eivät ole tyhjiä
- Korvaa ilmoittautumisen vanhat kentät näillä uusilla kentillä, jotka löytyvät tietokannasta
- Jos maksimiosallistujamäärä on täyttynyt, näyttää ilmoituksen tästä. Tällöin avec-kentät ovat jäädytettyjä.
- Palauttaa käyttäjän takaisin tapahtuman sivulle. Jos paluusivua ei ole määritelty lomakkeelta tulleissa tiedoissa, palauttaa etusivulle.

#### **RegistrationsController::cancel()**

#### Action

- Tarkistaa onko perumisaika vielä voimassa
- Jos on, peruu ilmoittautumisen ja poistaa käyttäjän ilmoittautujalistalta
- Jos ei ole, tulostaa virheilmoituksen

#### **RegistrationsController::listParticipants()**

#### Action

• Tarkistaa käyttäjän roolin, ja tulostaa sen mukaan tietyt tapahtuman ilmoittautumistiedot käyttäjälle

### **7.2.7 ExternalInterfaceController**

#### **ExternalInterfaceController::signIn()**

- Lukee lähetetyn käyttäjätunnuksen ja salasanan
- Hakee tietokannasta rivin, jolla tunnus vastaa henkilön yliopiston käyttäjätunnusta tai sähköpostiosoitetta
- Laskee salasanan hajautusarvon käyttäen käyttäjän antamaa salasanaa ja tietokannasta löytynyttä suolaa
- Jos laskettu hajautusarvo vastaa tietokannasta löytynyttä, kirjautuminen on onnistunut.
- Jos kirjautuminen ei onnistunut, palautetaan tieto ulkoista rajapintaa käyttävälle sovellukselle.
- Kirjautuminen tehdään jokaisen ulkoisen rajapinnan kutsun yhteydessä

#### **ExternalInterfaceController::registerNewUser()**

#### Action

- Lukee ulkoisen rajapinnan kautta lähetetyt uuden käyttäjän tiedot
- Tekee tarkistukset kentille ja tallentaa uuden käyttäjän tietokantaan, jos kaikki on kunnossa
- Jos tiedot eivät ole kunnossa, lähetetään virhekoodi, joka kertoo mikä kenttä on viallinen
- Jos rekisteröityminen onnistui, palautetaan tästä kertova koodi

#### **ExternalInterfaceController::getUserInfo()**

#### Action

- Lukee lähetetyn käyttäjätunnuksen ja salasanan
- Jos autentikointi onnistui, metodi hakee käyttäjätunnusta vastaavat tiedot kannasta ja palauttaa ne (taulukko?)muodossa kutsujalle
- Jos autentikointi epäonnistui, niin sitten tapahtuu mitä? (virhekoodi?)

#### **ExternalInterfaceController::modifyUser()**

#### Action

- Lukee lähetetyn käyttäjätunnuksen ja salasanan
- Jos autentikointi onnistui, metodi muokkaa halutun käyttäjän haluttua kenttää ja palauttaa tiedon muutoksen onnistumisesta kutsujalle
- Jos autentikointi epäonnistui, niin sitten tapahtuu mitä? (virhekoodi?)

#### **ExternalInterfaceController::getMembershipPricings()**

#### Action

• Hakee ja palauttaa tietokannasta löytämänsä jäsenmaksukaudet ja niiden hinnat

#### **ExternalInterfaceController::orderInvoice()**

#### Action

- Lukee lähetetyn käyttäjätunnuksen ja salasanan
- Jos autentikointi onnistui, metodi hakee haluttua jäsenmaksukautta vastaavan hinnan tietokannasta ja tuottaa laskun
- Lasku palautetaan kutsujalle taulukkomuodossa ja tieto laskusta merkataan tietokantaan
- Jos autentikointi epäonnistui, niin sitten tapahtuu mitä? (virhekoodi?)

#### **ExternalInterfaceController::browseCalendar()**

#### Action

• Jos kutsussa alkuaika ja loppuaika, näytetään tapahtumat näiden päivämäärien

väliltä

- Jos kutsussa ei kumpaakaan, niin näytetään tietty määrä tulevia tapahtumia
- Palautetaan tapahtumat linkkeinä taulukossa kutsujalle

#### **ExternalInterfaceController::getEventInfo()**

#### Action

- Palauttaa kutsussa olevan id:n mukaisen tapahtuman tiedot taulukkomuodossa kutsujalle
- Kutsuu metodia ExternalInterfaceController:getEventInfoFields(), jotta lisätietokentät tulisivat mukaan

#### **ExternalInterfaceController::getEventInfoFields()**

#### Action

• Palauttaa lisätietokentät taulukkomuodossa ExternalInterfaceController:getEventInfo()-metodille, jos lisätietokenttiä määritelty

#### **ExternalInterfaceController::getParticipationInfo()**

#### Action

• Hakee oman ilmoittautumisen tiedot

#### **ExternalInterfaceController::participateToEvent()**

#### Action

- Lukee lähetetyn käyttäjätunnuksen ja salasanan
- Jos autentikointi onnistui, metodi lisää käyttäjän osallistujalistaan, mutta ensiksi täyttää parametreina saadut lisätiedot lisätietokenttiin
- Jos osallistuminen epäonnistui, niin sitten palautetaan mitä? (virhekoodi?)
- Jos autentikointi epäonnistui, niin sitten palautetaan mitä? (virhekoodi?)

#### **ExternalInterfaceController::participateToEventOutsider()**

#### Action

- Lisää ulkopuolisen käyttäjän tapahtuman osallistujalistaan, jos tämä on sallittua
- Metodi täyttää parametreina saamansa tiedot kenttiin ja rekisteröi tapahtumailmoittautumisen ja tallentaa sen kantaan
- Jos ilmoittautuminen epäonnistui, niin sitten palautetaan mitä? (virhekoodi?)

#### **ExternalInterfaceController::modifyEventParticipation()**

#### Action

• Lukee lähetetyn käyttäjätunnuksen ja salasanan

- Jos autentikointi onnistui, metodi muokkaa käyttäjän haluamaa kenttää tapahtumailmoittautumisesta
- Jos autentikointi epäonnistui, niin sitten palautetaan mitä? (virhekoodi?)

#### **ExternalInterfaceController::cancelEventParticipation()**

- Lukee lähetetyn käyttäjätunnuksen ja salasanan
- Jos autentikointi onnistui, metodi peruu käyttäjän ilmoittautumisen tapahtumaan
- Jos ilmoittatumisen peruminen ei onnistu, niin sitten palautetaan mitä? (virhekoodi?)
- Jos autentikointi epäonnistui, niin sitten palautetaan mitä? (virhekoodi?)

## 8 Rajapinnat

## **8.1 ExternalInterface**

Tarjoaa kirjautumattoman ja rekisteröityneen käyttäjän toiminnot. Ulkoinen rajapinta toteutettaneen REST-tekniikalla. Ulkoinen rajapinta on tilaton, joten jokaisen operaation yhteydessä pitää autentikoitua uudestaan.

![](_page_61_Picture_154.jpeg)

![](_page_61_Picture_155.jpeg)

![](_page_61_Picture_156.jpeg)

![](_page_62_Picture_157.jpeg)

![](_page_62_Picture_158.jpeg)

![](_page_62_Picture_159.jpeg)

![](_page_62_Picture_160.jpeg)

![](_page_62_Picture_161.jpeg)

![](_page_63_Picture_127.jpeg)

![](_page_63_Picture_128.jpeg)

![](_page_63_Picture_129.jpeg)

![](_page_63_Picture_130.jpeg)

![](_page_64_Picture_154.jpeg)

![](_page_64_Picture_155.jpeg)

![](_page_64_Picture_156.jpeg)

![](_page_64_Picture_157.jpeg)